# **VIPA System 200V**

### **FM | Handbuch**  HB97D\_FM | RD\_253-1BA00 | Rev. 14/46 November 2014

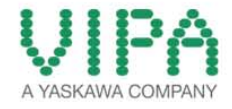

#### **Copyright © VIPA GmbH. All Rights Reserved.**

Dieses Dokument enthält geschützte Informationen von VIPA und darf außer in Übereinstimmung mit anwendbaren Vereinbarungen weder offengelegt noch benutzt werden.

Dieses Material ist durch Urheberrechtsgesetze geschützt. Ohne schriftliches Einverständnis von VIPA und dem Besitzer dieses Materials darf dieses Material weder reproduziert, verteilt, noch in keiner Form von keiner Einheit (sowohl VIPA-intern als auch -extern) geändert werden, es sei denn in Übereinstimmung mit anwendbaren Vereinbarungen, Verträgen oder Lizenzen.

Zur Genehmigung von Vervielfältigung oder Verteilung wenden Sie sich bitte an: VIPA, Gesellschaft für Visualisierung und Prozessautomatisierung mbH Ohmstraße 4, D-91074 Herzogenaurach, Germany Tel.: +49 (91 32) 744 -0 Fax.: +49 9132 744 1864 EMail: info@vipa.de http://www.vipa.com

#### **Hinweis**

Es wurden alle Anstrengungen unternommen, um sicherzustellen, dass die in diesem Dokument enthaltenen Informationen zum Zeitpunkt der Veröffentlichung vollständig und richtig sind. Das Recht auf Änderungen der Informationen bleibt jedoch vorbehalten.

Die vorliegende Kundendokumentation beschreibt alle heute bekannten Hardware-Einheiten und Funktionen. Es ist möglich, dass Einheiten beschrieben sind, die beim Kunden nicht vorhanden sind. Der genaue Lieferumfang ist im jeweiligen Kaufvertrag beschrieben.

#### **EG-Konformitätserklärung**

Hiermit erklärt VIPA GmbH, dass die Produkte und Systeme mit den grundlegenden Anforderungen und den anderen relevanten Vorschriften übereinstimmen.

Die Übereinstimmung ist durch CE-Zeichen gekennzeichnet.

#### **Informationen zur Konformitätserklärung**

Für weitere Informationen zur CE-Kennzeichnung und Konformitätserklärung wenden Sie sich bitte an Ihre Landesvertretung der VIPA GmbH.

#### **Warenzeichen**

VIPA, SLIO, System 100V, System 200V, System 300V, System 300S, System 400V, System 500S und Commander Compact sind eingetragene Warenzeichen der VIPA Gesellschaft für Visualisierung und Prozessautomatisierung mbH.

SPEED7 ist ein eingetragenes Warenzeichen der profichip GmbH.

SIMATIC, STEP, SINEC, TIA Portal, S7-300 und S7-400 sind eingetragene Warenzeichen der Siemens AG.

Microsoft und Windows sind eingetragene Warenzeichen von Microsoft Inc., USA.

Portable Document Format (PDF) und Postscript sind eingetragene Warenzeichen von Adobe Systems, Inc.

Alle anderen erwähnten Firmennamen und Logos sowie Marken- oder Produktnamen sind Warenzeichen oder eingetragene Warenzeichen ihrer jeweiligen Eigentümer.

#### **Dokument-Support**

Wenden Sie sich an Ihre Landesvertretung der VIPA GmbH, wenn Sie Fehler anzeigen oder inhaltliche Fragen zu diesem Dokument stellen möchten. Ist eine solche Stelle nicht erreichbar, können Sie VIPA über folgenden Kontakt erreichen:

VIPA GmbH, Ohmstraße 4, 91074 Herzogenaurach, Germany

Telefax: +49 9132 744 1204 EMail: documentation@vipa.de

#### **Technischer Support**

Wenden Sie sich an Ihre Landesvertretung der VIPA GmbH, wenn Sie Probleme mit dem Produkt haben oder Fragen zum Produkt stellen möchten. Ist eine solche Stelle nicht erreichbar, können Sie VIPA über folgenden Kontakt erreichen:

VIPA GmbH, Ohmstraße 4, 91074 Herzogenaurach, Germany

Telefon: +49 9132 744 1150 (Hotline) EMail: support@vipa.de

## **Inhaltsverzeichnis**

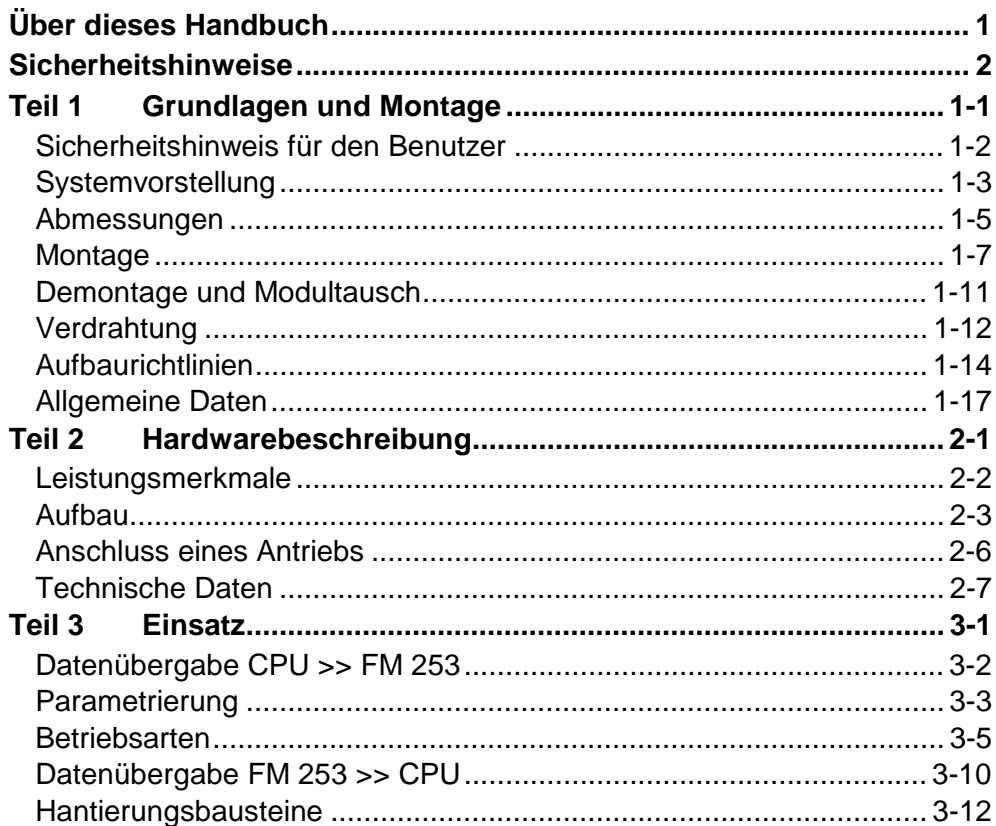

# <span id="page-4-0"></span>**Über dieses Handbuch**

Das Handbuch beschreibt das MotionControl Stepper Modul FM 253 aus dem System 200V von VIPA. Hier finden Sie alle Informationen, die für Inbetriebnahme und Betrieb erforderlich sind.

#### **Teil 1: Grundlagen und Montage Überblick**

Kernthema dieses Kapitels ist die Vorstellung des System 200V von VIPA. Hier finden Sie alle Informationen, die für den Aufbau und die Verdrahtung einer Steuerung aus den Komponenten des System 200V erforderlich sind.

Neben den Abmessungen sind hier auch die allgemeinen technischen Daten des System 200V aufgeführt.

#### **Teil 2: Hardwarebeschreibung**

Hier wird näher auf die Hardware-Komponenten des FM 253-1BA00 eingegangen.

Die Technischen Daten finden Sie am Ende des Kapitels.

#### **Teil 3: Einsatz**

In diesem Kapitel finden Sie Informationen über die Datenübertragung und die Betriebsarten des MotionControl Stepper Moduls FM 253 für Schrittmotoren.

Das Handbuch beschreibt das MotionControl Stepper Modul FM 253 aus dem System 200V von VIPA. Beschrieben wird Aufbau, Projektierung und Anwendung. Dieses Handbuch ist Bestandteil des Dokumentationspakets mit der Best.-Nr.: HB97D\_FM und gültig für: Produkt Best.-Nr. ab Stand: HW FM 253 | VIPA 253-1BA00 | 01 Das Handbuch ist geschrieben für Anwender mit Grundkenntnissen in der Automatisierungstechnik. Das Handbuch ist in Kapitel gegliedert. Jedes Kapitel beschreibt eine abgeschlossene Thematik. Als Orientierungshilfe stehen im Handbuch zur Verfügung: • Gesamt-Inhaltsverzeichnis am Anfang des Handbuchs • Übersicht der beschriebenen Themen am Anfang jedes Kapitels Das Handbuch ist verfügbar in: • gedruckter Form auf Papier • in elektronischer Form als PDF-Datei (Adobe Acrobat Reader) Besonders wichtige Textteile sind mit folgenden Piktogrammen und Signalworten ausgezeichnet: **Gefahr!**  Unmittelbar drohende oder mögliche Gefahr. Personenschäden sind möglich. **Achtung!**  Bei Nichtbefolgen sind Sachschäden möglich. **Hinweis!**  Zusätzliche Informationen und nützliche Tipps **Zielsetzung und Inhalt Zielgruppe Aufbau des Handbuchs Orientierung im Dokument Verfügbarkeit Piktogramme Signalwörter** 

## <span id="page-6-0"></span>**Sicherheitshinweise**

**Bestimmungsgemäße Verwendung** 

Das FM 253 ist konstruiert und gefertigt für:

- alle VIPA System-200V-Komponenten
- Kommunikation und Prozesskontrolle
- Allgemeine Steuerungs- und Automatisierungsaufgaben
- den industriellen Einsatz
- den Betrieb innerhalb der in den technischen Daten spezifizierten Umgebungsbedingungen
- den Einbau in einen Schaltschrank

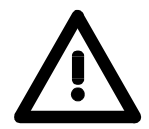

#### **Gefahr!**

Das Gerät ist nicht zugelassen für den Einsatz

• in explosionsgefährdeten Umgebungen (EX-Zone)

#### **Dokumentation**

Handbuch zugänglich machen für alle Mitarbeiter in

- Projektierung
- Installation
- Inbetriebnahme
- Betrieb

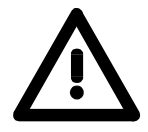

### **Vor Inbetriebnahme und Betrieb der in diesem Handbuch beschriebenen Komponenten unbedingt beachten:**

- Hardware-Änderungen am Automatisierungssystem nur im spannungslosen Zustand vornehmen!
- Anschluss und Hardware-Änderung nur durch ausgebildetes Elektro-Fachpersonal
- Nationale Vorschriften und Richtlinien im jeweiligen Verwenderland beachten und einhalten (Installation, Schutzmaßnahmen, EMV ...)

#### **Zur Entsorgung des Geräts nationale Vorschriften beachten! Entsorgung**

### <span id="page-8-0"></span>**Teil 1 Grundlagen und Montage**

Kernthema dieses Kapitels ist die Vorstellung des System 200V von VIPA. Hier finden Sie alle Informationen, die für den Aufbau und die Verdrahtung einer Steuerung aus den Komponenten des System 200V erforderlich sind. Neben den Abmessungen sind hier auch die allgemeinen technischen Daten des System 200V aufgeführt. **Übersicht** 

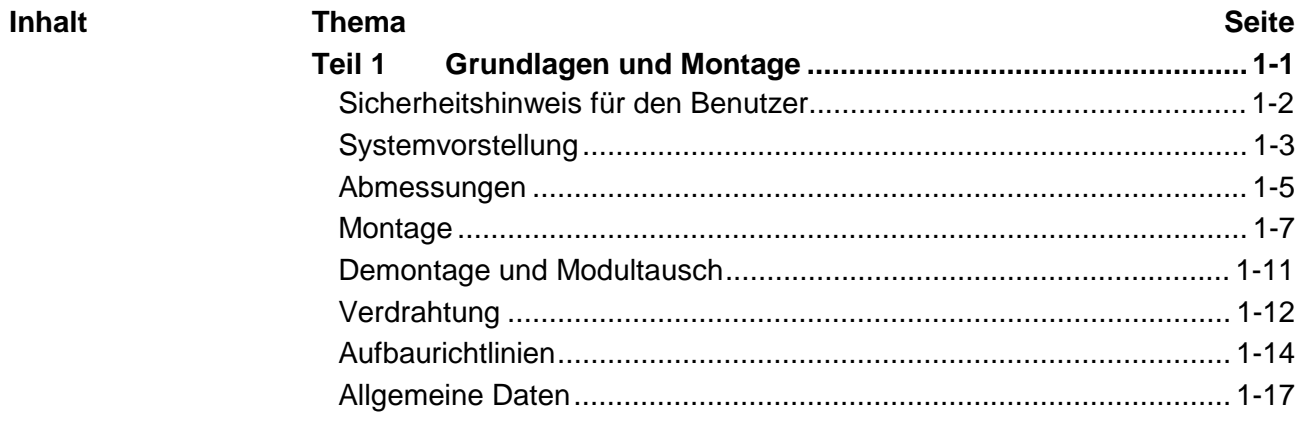

### <span id="page-9-0"></span>**Sicherheitshinweis für den Benutzer**

**Handhabung elektrostatisch gefährdeter Baugruppen** 

VIPA-Baugruppen sind mit hochintegrierten Bauelementen in MOS-Technik bestückt. Diese Bauelemente sind hoch empfindlich gegenüber Überspannungen, die z.B. bei elektrostatischer Entladung entstehen.

Zur Kennzeichnung dieser gefährdeten Baugruppen wird nachfolgendes Symbol verwendet:

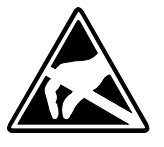

Das Symbol befindet sich auf Baugruppen, Baugruppenträgern oder auf Verpackungen und weist so auf elektrostatisch gefährdete Baugruppen hin. Elektrostatisch gefährdete Baugruppen können durch Energien und Spannungen zerstört werden, die weit unterhalb der Wahrnehmungsgrenze des Menschen liegen. Hantiert eine Person, die nicht elektrisch entladen ist, mit

elektrostatisch gefährdeten Baugruppen, können Spannungen auftreten und zur Beschädigung von Bauelementen führen und so die Funktionsweise der Baugruppen beeinträchtigen oder die Baugruppe unbrauchbar machen. Auf diese Weise beschädigte Baugruppen werden in den wenigsten Fällen sofort als fehlerhaft erkannt. Der Fehler kann sich erst nach längerem Betrieb einstellen.

Durch statische Entladung beschädigte Bauelemente können bei Temperaturänderungen, Erschütterungen oder Lastwechseln zeitweilige Fehler zeigen.

Nur durch konsequente Anwendung von Schutzeinrichtungen und verantwortungsbewusste Beachtung der Handhabungsregeln lassen sich Funktionsstörungen und Ausfälle an elektrostatisch gefährdeten Baugruppen wirksam vermeiden.

Verwenden Sie für den Versand immer die Originalverpackung. **Versenden von** 

**Messen und Ändern von elektrostatisch gefährdeten Bau-**

**Baugruppen** 

Bei Messungen an elektrostatisch gefährdeten Baugruppen sind folgende Dinge zu beachten:

- Potentialfreie Messgeräte sind kurzzeitig zu entladen.
- Verwendete Messgeräte sind zu erden.

Bei Änderungen an elektrostatisch gefährdeten Baugruppen ist darauf zu achten, dass ein geerdeter Lötkolben verwendet wird.

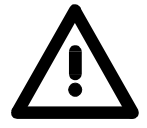

**gruppen**

#### **Achtung!**

Bei Arbeiten mit und an elektrostatisch gefährdeten Baugruppen ist auf ausreichende Erdung des Menschen und der Arbeitsmittel zu achten.

# <span id="page-10-0"></span>**Systemvorstellung**

### **Übersicht**

Das System 200V ist ein modular aufgebautes Automatisierungssystem für die Montage auf einer 35mm Profilschiene. Mittels der Peripherie-Module in 4-, 8- und 16-Kanalausführung können Sie dieses System passgenau an Ihre Automatisierungsaufgaben adaptieren.

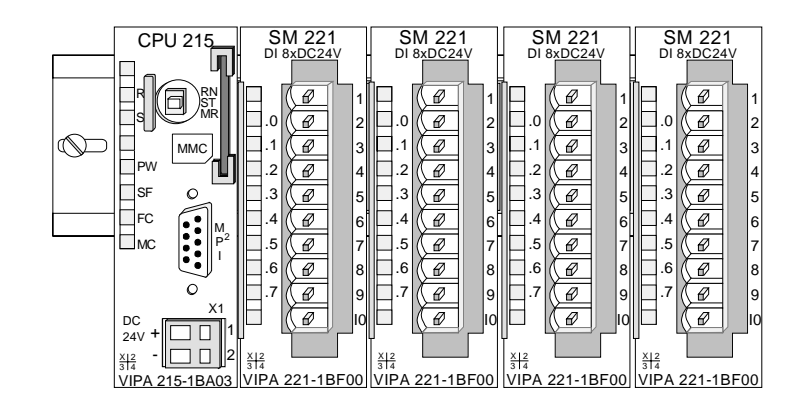

#### Komponenten

Das System 200V besteht aus folgenden Komponenten:

- *Kopfmodule* wie CPU und Buskoppler
- *Peripheriemodule* wie I/O-, Funktions- und Kommunikationsmodule
- *Netzteile*
- *Erweiterungsmodule*

### **Kopfmodule**

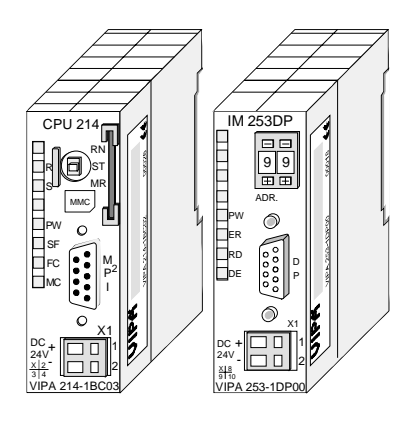

Beim Kopfmodul sind CPU bzw. Bus-Interface und DC 24V Spannungsversorgung in ein Gehäuse integriert.

Über die integrierte Spannungsversorgung werden sowohl CPU bzw. Bus-Interface als auch die Elektronik der angebunden Peripheriemodule versorgt.

### **Peripheriemodule**

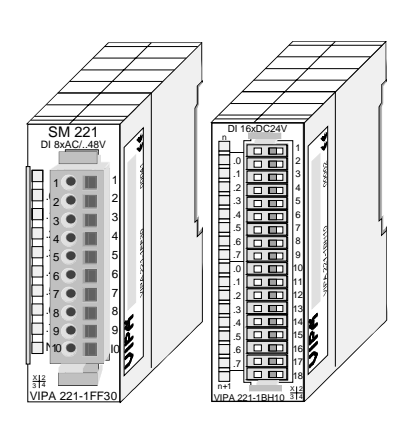

Die einzelnen Module werden direkt auf eine 35mm-Profilschiene montiert und über Busverbinder, die vorher in die Profilschiene eingelegt werden, an das Kopfmodul gekoppelt.

Die meisten Peripheriemodule besitzen einen 10- bzw. 18poligen Steckverbinder. Über diesen Steckverbinder werden Signal- und Versorgungsleitungen mit den Modulen verbunden.

#### **Netzteile**

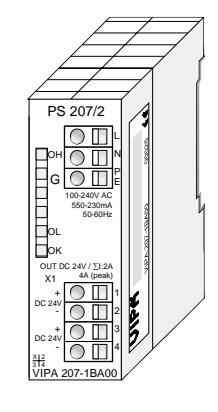

**Erweiterungsmodule** 

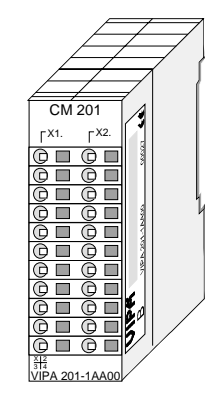

**Aufbau/Maße** 

- Profilschiene 35mm
- Maße Grundgehäuse: 1fach breit: (HxBxT) in mm: 76x25,4x74 in Zoll: 3x1x3 2fach breit: (HxBxT) in mm: 76x50,8x74 in Zoll: 3x2x3

#### **Montage**

Bitte beachten Sie, dass Sie Kopfmodule nur auf Steckplatz 2 bzw. 1 und 2 (wenn doppelt breit) stecken dürfen.

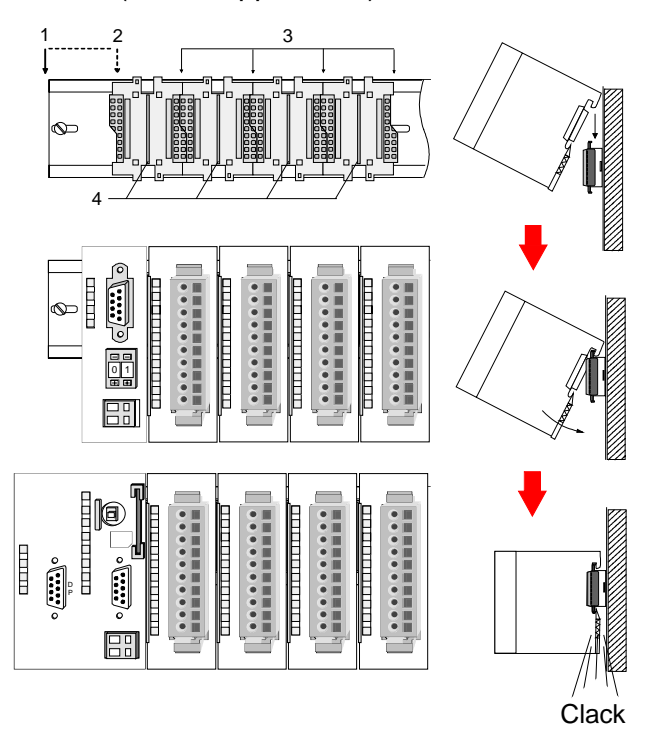

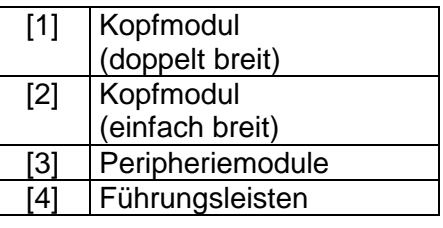

#### **Hinweis**

Angaben zur maximalen Anzahl steckbarer Module und zum maximalen Strom am Rückwandbus finden Sie in den "Technischen Daten" des entsprechenden Kopfmoduls.

Bitte montieren Sie Module mit hoher Stromaufnahme direkt neben das Kopfmodul.

Die DC 24V Spannungsversorgung kann im System 200V entweder extern oder über eigens hierfür entwickelte Netzteile erfolgen.

Das Netzteil kann zusammen mit dem System 200V Modulen auf die Profilschiene montiert werden. Es besitzt keine Verbindung zum Rückwandbus.

Die Erweiterungsmodule sind unter anderem Ergänzungs-Module für 2- oder 3-Draht Installation.

Die Module haben keine Verbindung zum Rückwandbus.

# <span id="page-12-0"></span>**Abmessungen**

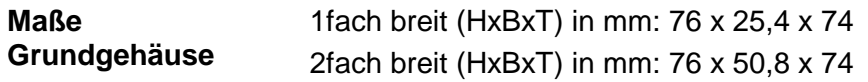

#### **Montagemaße**

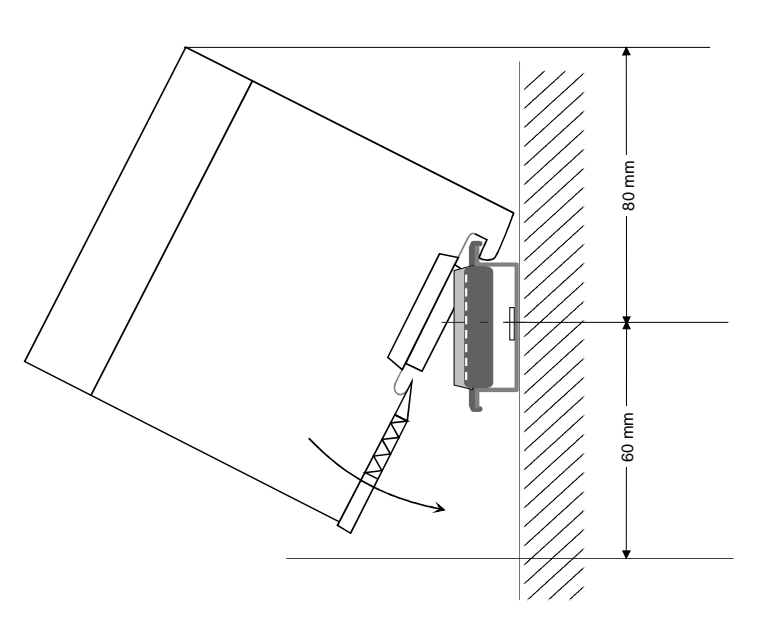

#### **Maße montiert und verdrahtet**

#### Ein- / Ausgabemodule

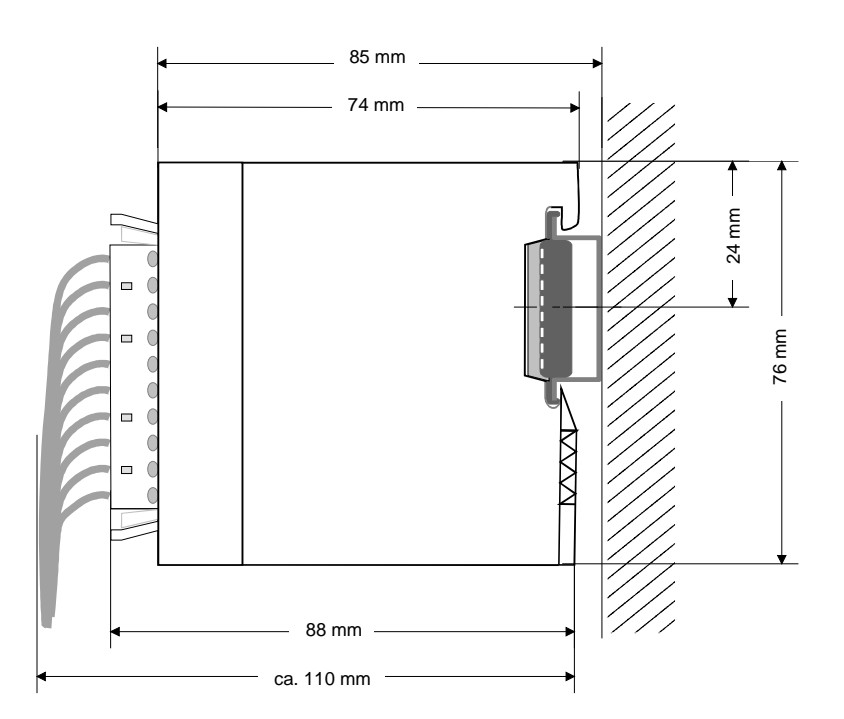

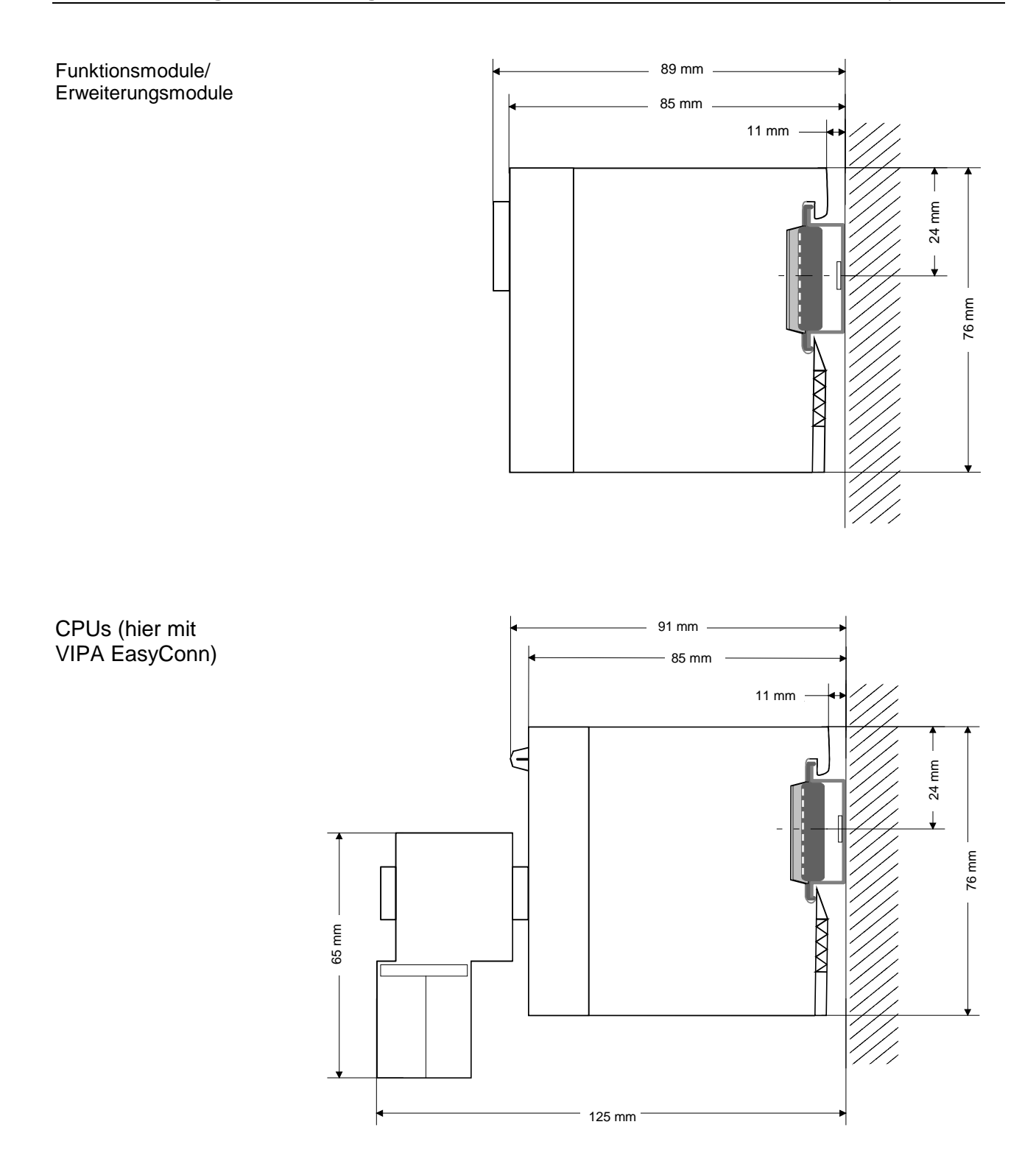

### <span id="page-14-0"></span>**Montage**

Die einzelnen Module werden direkt auf eine 35mm-Profilschiene montiert und über Rückwandbus-Verbinder verbunden. Vor der Montage ist der Rückwandbus-Verbinder in die Profilschiene einzulegen. **Allgemein** 

Für die Montage können Sie folgende 35mm-Profilschienen verwenden: **Profilschiene** 

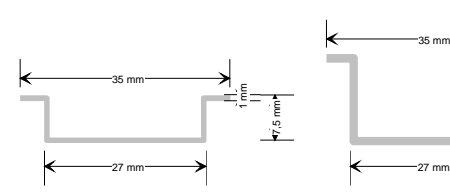

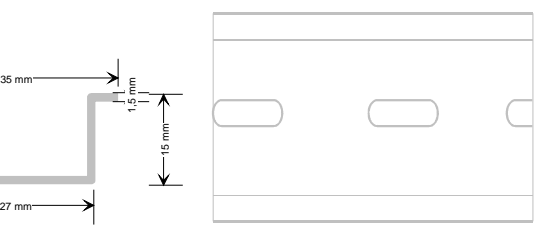

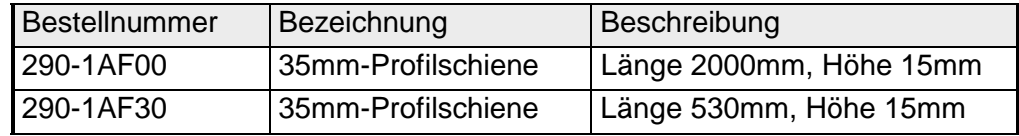

Für die Kommunikation der Module untereinander wird beim System 200V ein Rückwandbus-Verbinder eingesetzt. Die Rückwandbusverbinder sind isoliert und bei VIPA in 1-, 2-, 4- oder 8facher Breite erhältlich. Nachfolgend sehen Sie einen 1fach und einen 4fach Busverbinder: **Busverbinder** 

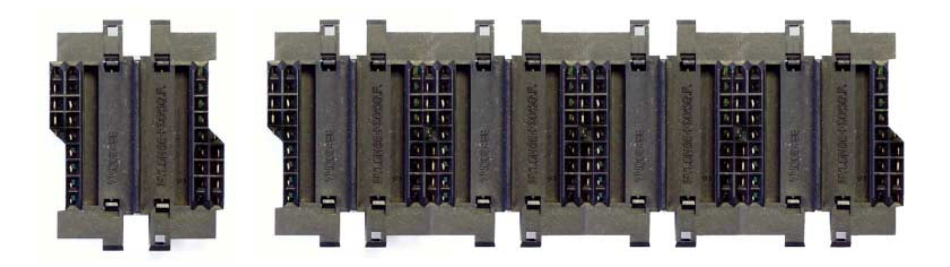

Der Busverbinder wird in die Profilschiene eingelegt, bis dieser sicher einrastet, so dass die Bus-Anschlüsse aus der Profilschiene herausschauen.

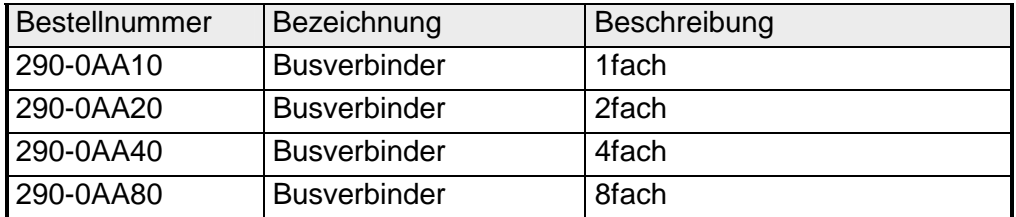

#### **Montage auf Profilschiene**

Die nachfolgende Skizze zeigt einen 4fach-Busverbinder in einer Profilschiene und die Steckplätze für die Module.

Die einzelnen Modulsteckplätze sind durch Führungsleisten abgegrenzt.

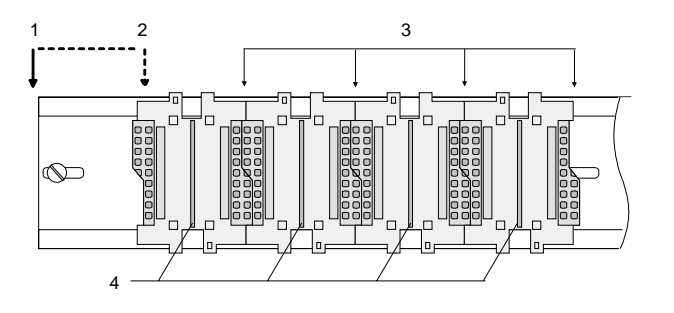

- [1] Kopfmodul (doppelt breit)
- [2] Kopfmodul (einfach breit)
- [3] Peripheriemodule
- [4] Führungsleisten

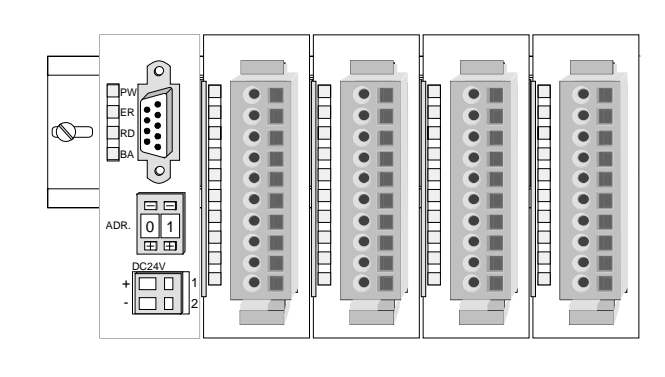

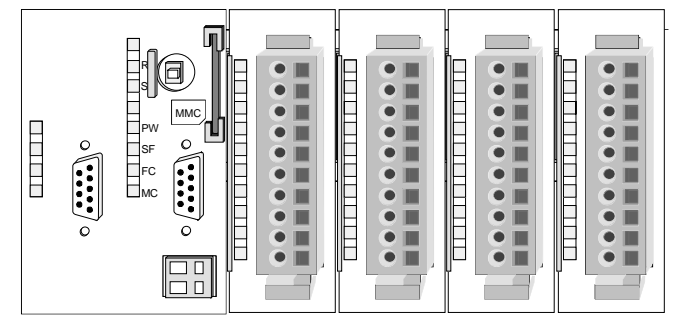

**Montage unter Berücksichtigung der Stromaufnahme**

- Verwenden Sie möglichst lange Busverbinder.
- Ordnen Sie Module mit hohem Stromverbrauch direkt rechts neben Ihrem Kopfmodul an. Im Service-Bereich von www.vipa.com finden Sie alle Stromaufnahmen des System 200V in einer Liste zusammengefasst.

### **Montagemöglichkeiten**

waagrechter Aufbau

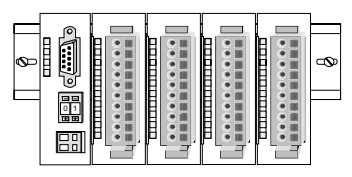

liegender Aufbau

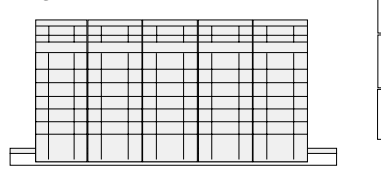

senkrechter Beachten Sie bitte die hierbei zulässigen Umgebungs-Aufbau temperaturen:

- waagrechter Aufbau: von 0 bis 60°C
- senkrechter Aufbau: von 0 bis 40°C
- liegender Aufbau: von 0 bis 40°C

Der waagrechte Aufbau beginnt immer links mit einem Kopfmodul. Rechts daneben sind die Peripherie-Module zu stecken.

Es dürfen bis zu 32 Peripherie-Module gesteckt werden.

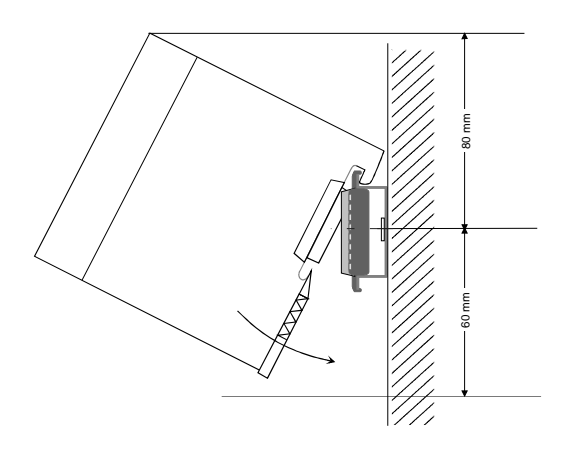

5

**THEFT REAL** 

**THE EXPLORE** 

**TELESCOPE** . <del>. . . . . . . . . . . . . .</del>

 $\frac{\text{mm}}{8}$ 

### **Bitte bei der Montage beachten!**

- Schalten Sie die Stromversorgung aus bevor Sie Module stecken bzw. abziehen!
- Halten Sie ab der Mitte der Profilschiene nach oben einen Montageabstand von mindestens 80mm und nach unten von 60mm ein.

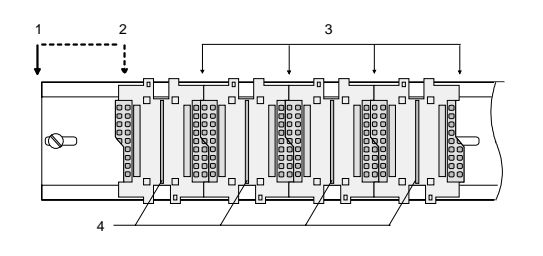

- Eine Zeile wird immer von links nach rechts aufgebaut und beginnt immer mit einem Kopfmodul.
	- [1] Kopfmodul (doppelt breit)
	- [2] Kopfmodul (einfach breit)
	- [3] Peripheriemodule
	- [4] Führungsleisten
- Module müssen immer direkt nebeneinander gesteckt werden. Lücken sind nicht zulässig, da ansonsten der Rückwandbus unterbrochen ist.
- Ein Modul ist erst dann gesteckt und elektrisch verbunden, wenn es hörbar einrastet.
- Steckplätze rechts nach dem letzten Modul dürfen frei bleiben.

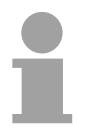

### **Hinweis!**

Angaben zur maximalen Anzahl steckbarer Module und zum maximalen Strom am Rückwandbus finden Sie in den "Technischen Daten" des entsprechenden Kopfmoduls.

Bitte montieren Sie Module mit hoher Stromaufnahme direkt neben das Kopfmodul.

#### **Montage Vorgehensweise**

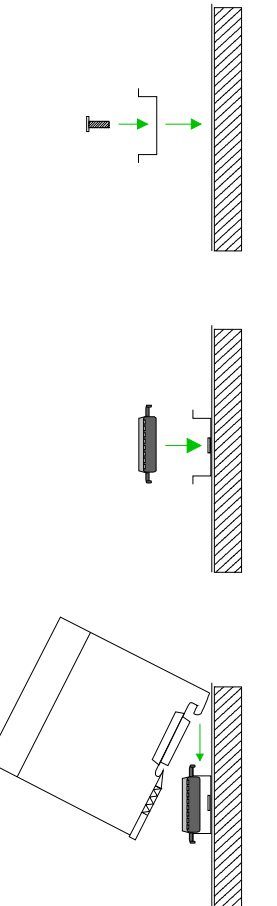

- Montieren Sie die Profilschiene. Bitte beachten Sie, dass Sie ab der Mitte der Profilschiene nach oben einen Modul-Montageabstand von mindestens 80mm und nach unten von 60mm einhalten.
- Drücken Sie den Busverbinder in die Profilschiene, bis dieser sicher einrastet, so dass die Bus-Anschlüsse aus der Profilschiene herausschauen. Sie haben nun die Grundlage zur Montage Ihrer Module.
- Beginnen Sie ganz links mit dem Kopfmodul, wie CPU, PC oder Buskoppler und stecken Sie rechts daneben Ihre Peripherie-Module.

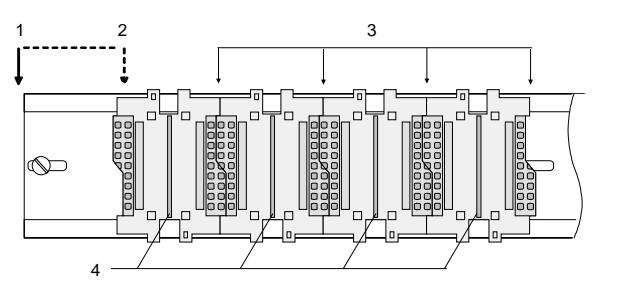

- [1] Kopfmodul (doppelt breit)
- [2] Kopfmodul (einfach breit)
- [3] Peripheriemodule
- [4] Führungsleisten
- Setzen Sie das zu steckende Modul von oben in einem Winkel von ca. 45 Grad auf die Profilschiene und drehen Sie das Modul nach unten, bis es hörbar auf der Profilschiene einrastet. Nur bei eingerasteten Modulen ist eine Verbindung zum Rückwandbus sichergestellt.

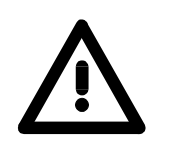

### **Achtung!**

Module dürfen nur im spannungslosen Zustand gesteckt bzw. gezogen werden!

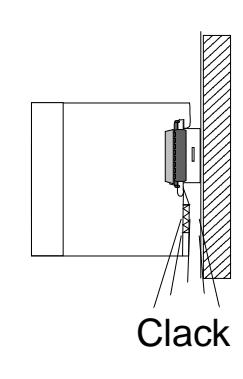

### <span id="page-18-0"></span>**Demontage und Modultausch**

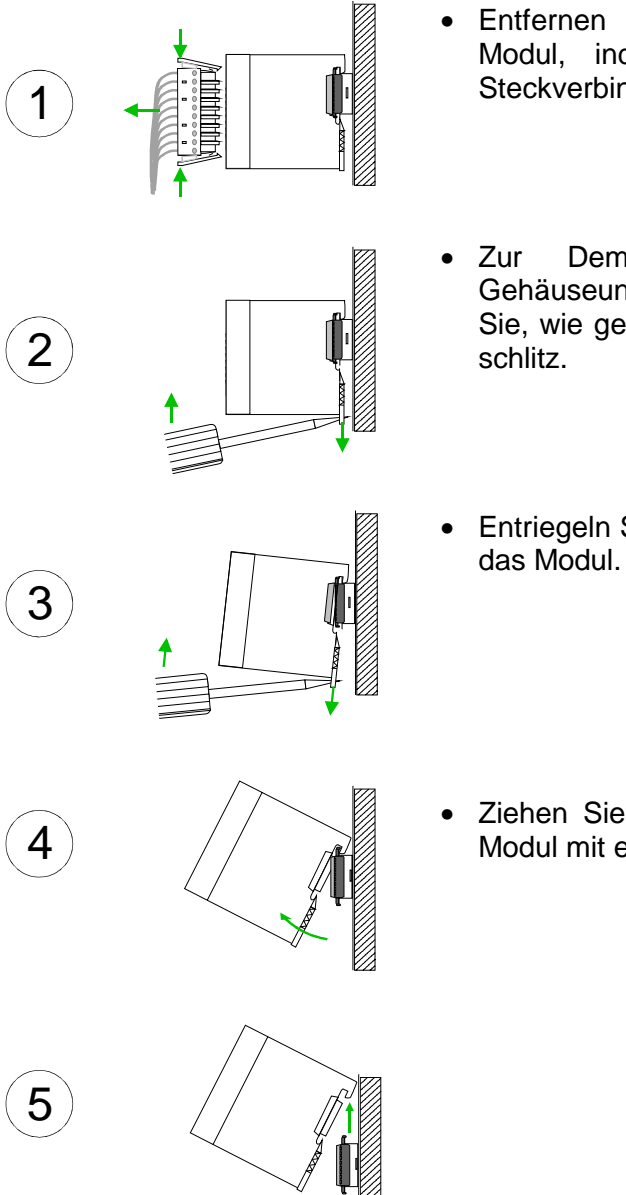

- Entfernen Sie falls vorhanden die Verdrahtung an dem Modul, indem Sie die beiden Verriegelungshebel am Steckverbinder betätigen und den Steckverbinder abziehen.
- Zur Demontage des Moduls befindet sich am Gehäuseunterteil eine gefederter Demontageschlitz. Stecken Sie, wie gezeigt, einen Schraubendreher in den Demontage-
- Entriegeln Sie durch Druck des Schraubendrehers nach oben das Modul.
- Ziehen Sie nun das Modul nach vorn und ziehen Sie das Modul mit einer Drehung nach oben ab.

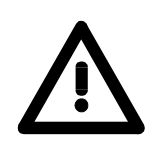

#### **Achtung!**

Module dürfen nur im spannungslosen Zustand gesteckt bzw. gezogen werden!

Bitte beachten Sie, dass durch die Demontage von Modulen der Rückwandbus an der entsprechenden Stelle unterbrochen wird!

### <span id="page-19-0"></span>**Verdrahtung**

**Übersicht** 

Die meisten Peripherie-Module besitzen einen 10poligen bzw. 18poligen Steckverbinder. Über diesen Steckverbinder werden Signal- und Versorgungsleitungen mit den Modulen verbunden.

Bei der Verdrahtung werden Steckverbinder mit Federklemmtechnik eingesetzt.

Die Verdrahtung mit Federklemmtechnik ermöglicht einen schnellen und einfachen Anschluss Ihrer Signal- und Versorgungsleitungen.

Im Gegensatz zur Schraubverbindung, ist diese Verbindungsart erschütterungssicher. Die Steckerbelegung der Peripherie-Module finden Sie in der Beschreibung zu den Modulen.

Sie können Drähte mit einem Querschnitt von 0,08mm<sup>2</sup> bis 2,5mm<sup>2</sup> (bis 1,5mm<sup>2</sup> bei 18 poligen Steckverbindern) anschließen.

Folgende Abbildung zeigt ein Modul mit einem 10poligen Steckverbinder.

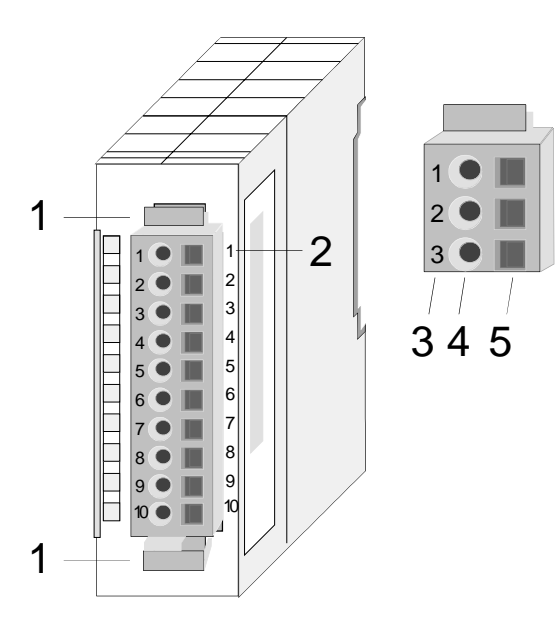

- [1] Entriegelungshebel
- [2] Pin-Nr. am Modul
- [3] Pin-Nr. am Steckverbinder
- [4] Anschluss für Draht
- [5] Öffnung für Schraubendreher

#### **Hinweis!**

Die Federklemme wird zerstört, wenn Sie den Schraubendreher in die Öffnung für die Leitungen stecken!

Drücken Sie den Schraubendreher nur in die rechteckigen Öffnungen des Steckverbinders!

#### **Verdrahtung Vorgehensweise**

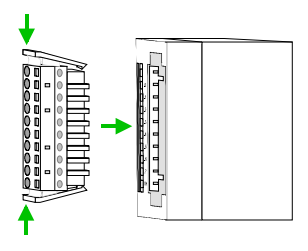

• Stecken Sie den Steckverbinder auf das Modul bis dieser hörbar einrastet. Drücken Sie hierzu während des Steckens, wie gezeigt, die beiden Verriegelungsklinken zusammen.

Der Steckerverbinder ist nun in einer festen Position und kann leicht verdrahtet werden.

Die nachfolgende Abfolge stellt die Schritte der Verdrahtung in der Draufsicht dar.

- Zum Verdrahten stecken Sie, wie in der Abbildung gezeigt, einen passenden Schraubendreher leicht schräg in die rechteckige Öffnung.
- Zum Öffnen der Kontaktfeder müssen Sie den Schraubendreher in die entgegengesetzte Richtung drücken und halten.
- Führen Sie durch die runde Öffnung Ihren abisolierten Draht ein. Sie können Drähte mit einem Querschnitt von 0,08mm<sup>2</sup> bis 2,5mm<sup>2</sup> (bei 18 poligen Steckverbindern bis 1,5mm<sup>2</sup>) anschließen.

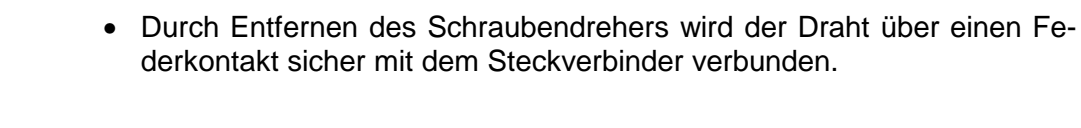

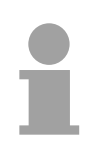

### **Hinweis!**

Verdrahten Sie zuerst die Versorgungsleitungen (Spannungsversorgung) und dann die Signalleitungen (Ein- und Ausgänge)!

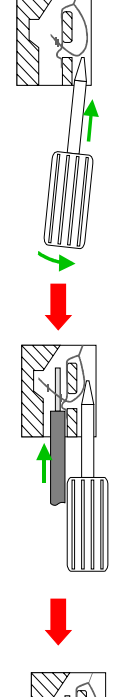

### <span id="page-21-0"></span>**Aufbaurichtlinien**

- Die Aufbaurichtlinien enthalten Informationen über den störsicheren Aufbau von System 200V Systemen. Es werden die Wege beschrieben, wie Störungen in Ihre Steuerung gelangen können, wie die elektromagnetische Verträglichkeit (EMV), sicher gestellt werden kann und wie bei der Schirmung vorzugehen ist. **Allgemeines**
- Unter Elektromagnetischer Verträglichkeit (EMV) versteht man die Fähigkeit eines elektrischen Gerätes, in einer vorgegebenen elektromagnetischen Umgebung fehlerfrei zu funktionieren ohne vom Umfeld beeinflusst zu werden bzw. das Umfeld in unzulässiger Weise zu beeinflussen. Alle System 200V Komponenten sind für den Einsatz in rauen Industrieumgebungen entwickelt und erfüllen hohe Anforderungen an die EMV. Trotzdem sollten Sie vor der Installation der Komponenten eine EMV-Planung durchführen und mögliche Störquellen in die Betrachtung einbeziehen. **Was bedeutet EMV?**

Elektromagnetische Störungen können sich auf unterschiedlichen Pfaden in Ihre Steuerung einkoppeln: **Mögliche Störeinwirkungen** 

- Felder
- E/A-Signalleitungen
- Bussystem
- Stromversorgung
- Schutzleitung

Je nach Ausbreitungsmedium (leitungsgebunden oder -ungebunden) und Entfernung zur Störquelle gelangen Störungen über unterschiedliche Kopplungsmechanismen in Ihre Steuerung.

Man unterscheidet:

- galvanische Kopplung
- kapazitive Kopplung
- induktive Kopplung
- Strahlungskopplung

**Grundregeln zur Sicherstellung der EMV** 

Häufig genügt zur Sicherstellung der EMV das Einhalten einiger elementarer Regeln. Beachten Sie beim Aufbau der Steuerung deshalb die folgenden Grundregeln.

- Achten sie bei der Montage Ihrer Komponenten auf eine gut ausgeführte flächenhafte Massung der inaktiven Metallteile.
	- Stellen sie eine zentrale Verbindung zwischen der Masse und dem Erde/Schutzleitersystem her.
	- Verbinden Sie alle inaktiven Metallteile großflächig und impedanzarm.
	- Verwenden Sie nach Möglichkeit keine Aluminiumteile. Aluminium oxidiert leicht und ist für die Massung deshalb weniger gut geeignet.
- Achten Sie bei der Verdrahtung auf eine ordnungsgemäße Leitungsführung.
	- Teilen Sie die Verkabelung in Leitungsgruppen ein. (Starkstrom, Stromversorgungs-, Signal- und Datenleitungen).
	- Verlegen Sie Starkstromleitungen und Signal- bzw. Datenleitungen immer in getrennten Kanälen oder Bündeln.
	- Führen sie Signal- und Datenleitungen möglichst eng an Masseflächen (z.B. Tragholme, Metallschienen, Schrankbleche).
- Achten sie auf die einwandfreie Befestigung der Leitungsschirme.
	- Datenleitungen sind geschirmt zu verlegen.
	- Analogleitungen sind geschirmt zu verlegen. Bei der Übertragung von Signalen mit kleinen Amplituden kann das einseitige Auflegen des Schirms vorteilhaft sein.
	- Legen Sie die Leitungsschirme direkt nach dem Schrankeintritt großflächig auf eine Schirm-/Schutzleiterschiene auf, und befestigen Sie die Schirme mit Kabelschellen.
	- Achten Sie darauf, dass die Schirm-/Schutzleiterschiene impedanzarm mit dem Schrank verbunden ist.
	- Verwenden Sie für geschirmte Datenleitungen metallische oder metallisierte Steckergehäuse.
- Setzen Sie in besonderen Anwendungsfällen spezielle EMV-Maßnahmen ein.
	- Erwägen Sie bei Induktivitäten den Einsatz von Löschgliedern.
	- Beachten Sie, dass bei Einsatz von Leuchtstofflampen sich diese negativ auf Signalleitungen auswirken können.
- Schaffen Sie ein einheitliches Bezugspotential und erden Sie nach Möglichkeit alle elektrischen Betriebsmittel.
	- Achten Sie auf den gezielten Einsatz der Erdungsmaßnahmen. Das Erden der Steuerung dient als Schutz- und Funktionsmaßnahme.
	- Verbinden Sie Anlagenteile und Schränke mit dem System 200V sternförmig mit dem Erde/Schutzleitersystem. Sie vermeiden so die Bildung von Erdschleifen.
	- Verlegen Sie bei Potenzialdifferenzen zwischen Anlagenteilen und Schränken ausreichend dimensionierte Potenzialausgleichsleitungen.

Elektrische, magnetische oder elektromagnetische Störfelder werden durch eine Schirmung geschwächt; man spricht hier von einer Dämpfung. **Schirmung von Leitungen** 

Über die mit dem Gehäuse leitend verbundene Schirmschiene werden Störströme auf Kabelschirme zur Erde hin abgeleitet. Hierbei ist darauf zu achten, dass die Verbindung zum Schutzleiter impedanzarm ist, da sonst die Störströme selbst zur Störquelle werden.

Bei der Schirmung von Leitungen ist folgendes zu beachten:

- Verwenden Sie möglichst nur Leitungen mit Schirmgeflecht.
- Die Deckungsdichte des Schirmes sollte mehr als 80% betragen.
- In der Regel sollten Sie die Schirme von Leitungen immer beidseitig auflegen. Nur durch den beidseitigen Anschluss der Schirme erreichen Sie eine gute Störunterdrückung im höheren Frequenzbereich.

Nur im Ausnahmefall kann der Schirm auch einseitig aufgelegt werden. Dann erreichen Sie jedoch nur eine Dämpfung der niedrigen Frequenzen. Eine einseitige Schirmanbindung kann günstiger sein, wenn:

- die Verlegung einer Potenzialausgleichsleitung nicht durchgeführt werden kann
- Analogsignale (einige mV bzw. µA) übertragen werden
- Folienschirme (statische Schirme) verwendet werden.
- Benutzen Sie bei Datenleitungen für serielle Kopplungen immer metallische oder metallisierte Stecker. Befestigen Sie den Schirm der Datenleitung am Steckergehäuse. Schirm nicht auf den PIN 1 der Steckerleiste auflegen!
- Bei stationärem Betrieb ist es empfehlenswert, das geschirmte Kabel unterbrechungsfrei abzuisolieren und auf die Schirm-/Schutzleiterschiene aufzulegen.
- Benutzen Sie zur Befestigung der Schirmgeflechte Kabelschellen aus Metall. Die Schellen müssen den Schirm großflächig umschließen und guten Kontakt ausüben.
- Legen Sie den Schirm direkt nach Eintritt der Leitung in den Schrank auf eine Schirmschiene auf. Führen Sie den Schirm bis zum System 200V Modul weiter, legen Sie ihn dort jedoch **nicht** erneut auf!

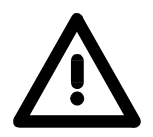

### **Bitte bei der Montage beachten!**

Bei Potenzialdifferenzen zwischen den Erdungspunkten kann über den beidseitig angeschlossenen Schirm ein Ausgleichsstrom fließen. Abhilfe: Potenzialausgleichsleitung.

# <span id="page-24-0"></span>**Allgemeine Daten**

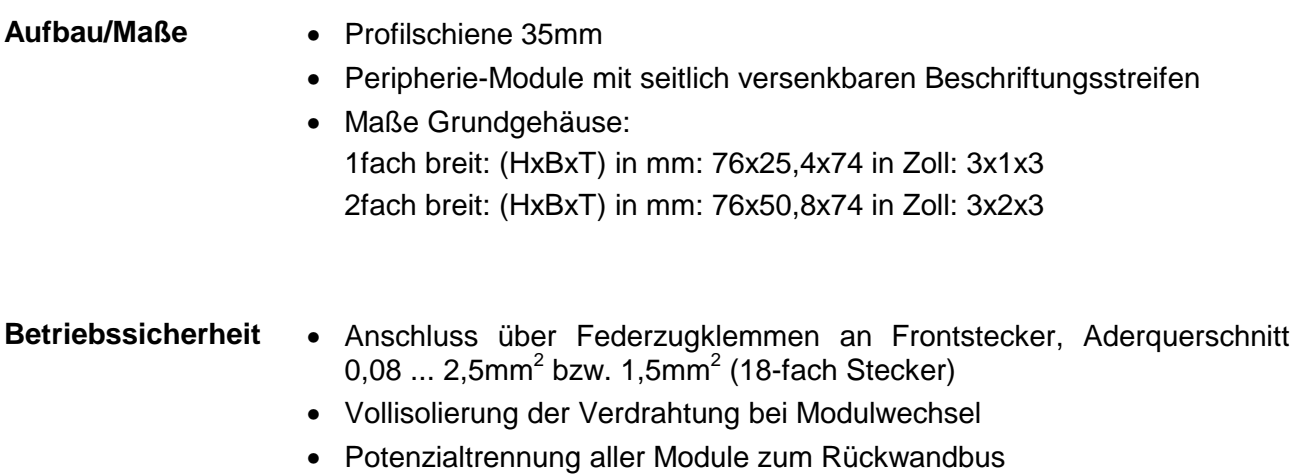

### **Allgemeine Daten**

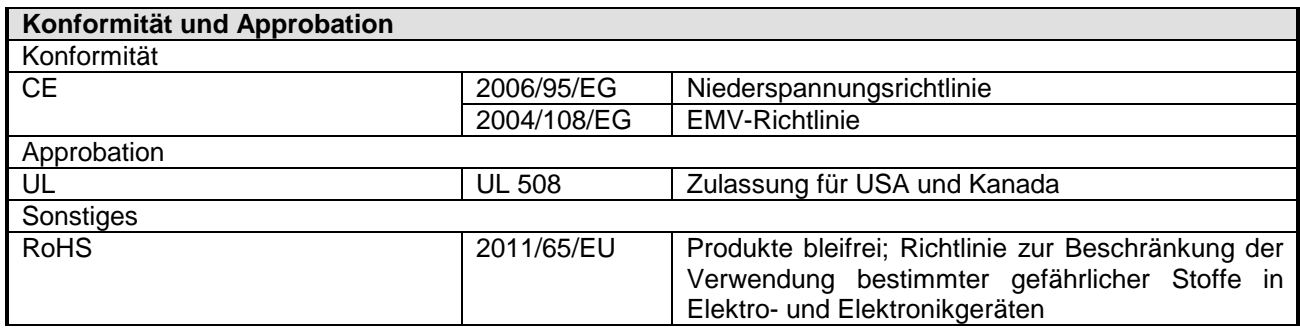

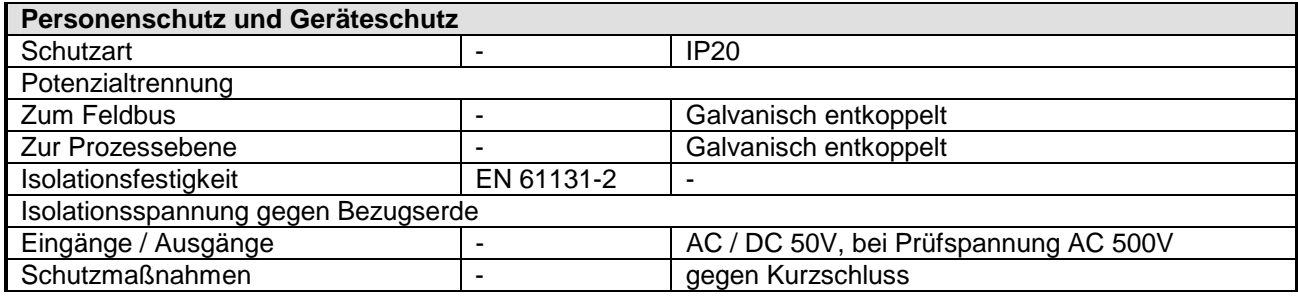

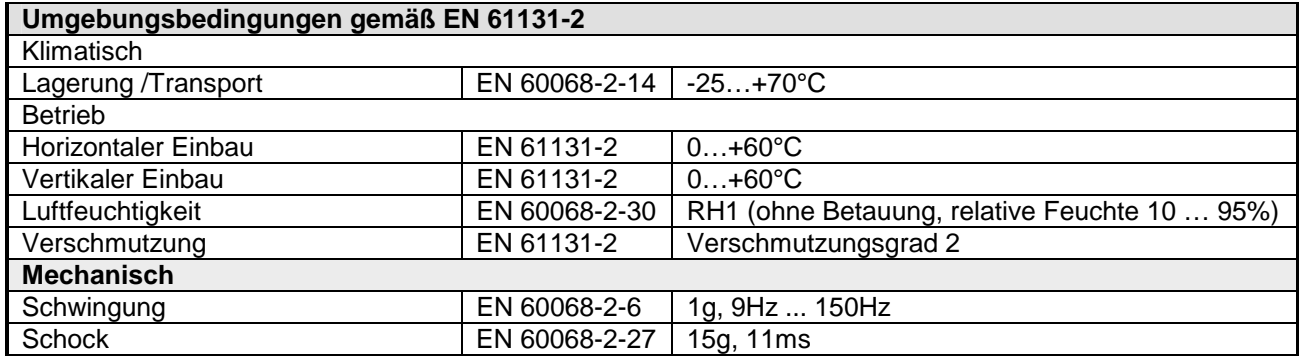

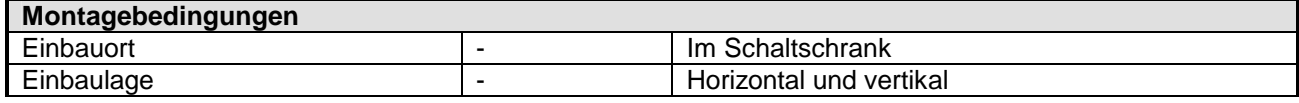

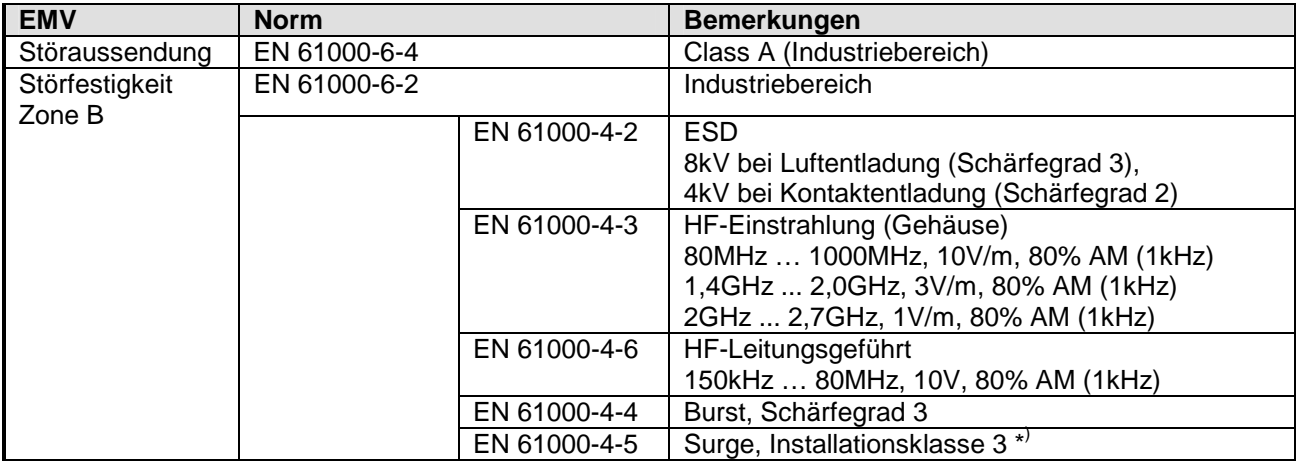

\* ) Aufgrund der energiereichen Einzelimpulse ist bei Surge eine angemessene externe Beschaltung mit Blitzschutzelementen wie z.B. Blitzstromableitern und Überspannungsableitern erforderlich.

# <span id="page-26-0"></span>**Teil 2 Hardwarebeschreibung**

Hier wird näher auf die Hardware-Komponenten des FM 253-1BA00 eingegangen. Die Technischen Daten finden Sie am Ende des Kapitels. **Überblick** 

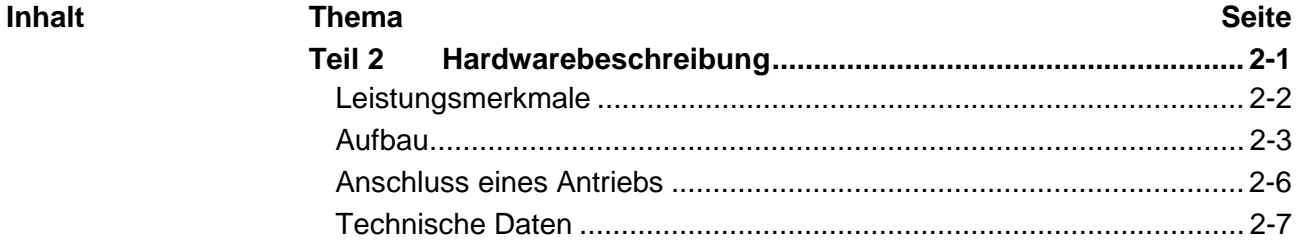

### <span id="page-27-0"></span>**Leistungsmerkmale**

**FM 253**  253-1BA00 Das FM 253 ist ein Positionier-Modul für die Ansteuerung eines Schrittmotors. Es ist einsetzbar für Punkt-zu-Punkt-Positionierungen und für komplexe Verfahrprofile mit höchsten Ansprüchen an Genauigkeit, Dynamik und Geschwindigkeit. Schrittmotoren kommen zum Einsatz, wenn maximales Drehmoment bei niedrigen Drehzahlen gefordert ist und die Zielposition ohne Überschwingen erreicht und gehalten werden soll.

Das Modul arbeitet selbständig und wird über ein entsprechendes Anwenderprogramm in der CPU gesteuert.

Folgende Eigenschaften zeichnen das Modul aus:

- Mikroprozessorgesteuertes Positionier-Modul zur Ansteuerung eines 1 achsigen Antriebs mit Schrittmotor
- Betrieb von Rund- und Linearachsen
- Verschiedene Betriebsarten
- Die Parametrierdaten werden im internen Flash-Speicher abgelegt. Es ist keine Batterie erforderlich.
- Das Modul besitzt zum Anschluss von Endschaltern 3 Eingänge und kann 2 Ausgänge ansteuern. Der Zustand der Ein-/Ausgänge wird zusätzlich auf LEDs ausgegeben.

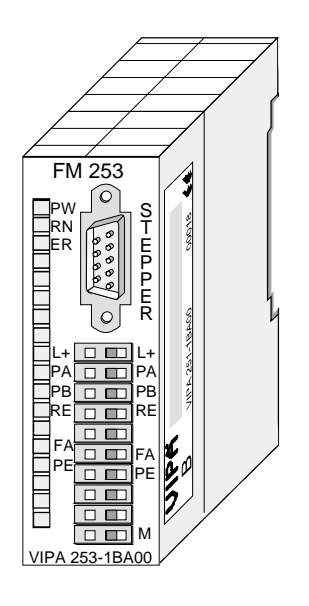

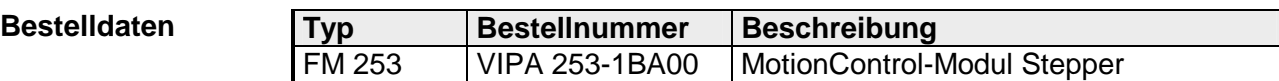

# <span id="page-28-0"></span>**Aufbau**

**Frontansicht** 

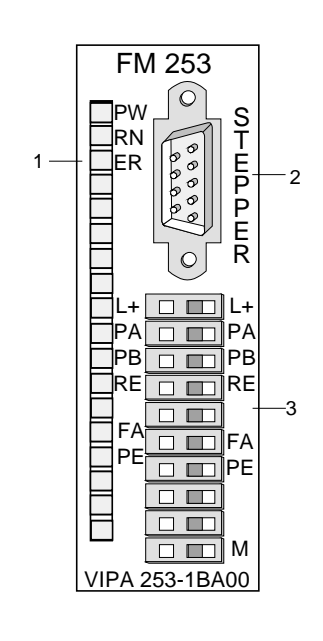

- [1] LED Statusanzeigen
- [2] Anschluss für Antrieb
- [3] Anschluss für Versorgungsspannung, Endschalter und Ausgänge

### **Schnittstellen**

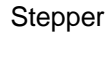

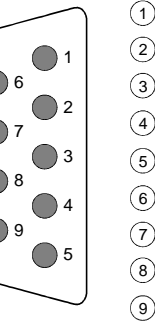

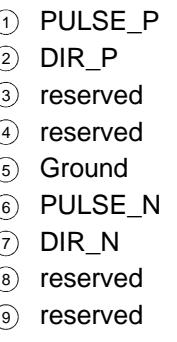

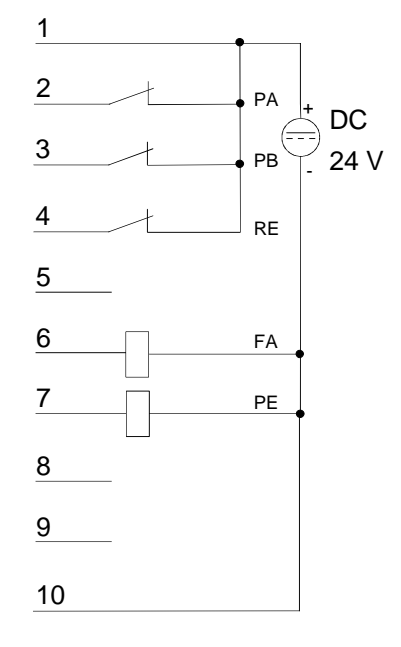

#### **"Stepper"- Schnittstelle**

Über diese Schnittstelle schließen Sie Ihren Schrittmotor an. Die Schnittstelle ist als 9-poliger SubD Stecker ausgeführt und arbeitet mit RS422-Pegel.

#### *9-poliger SubD Stecker*

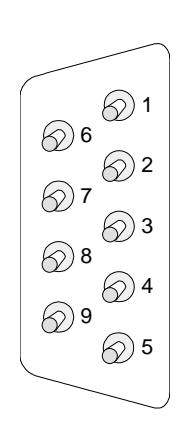

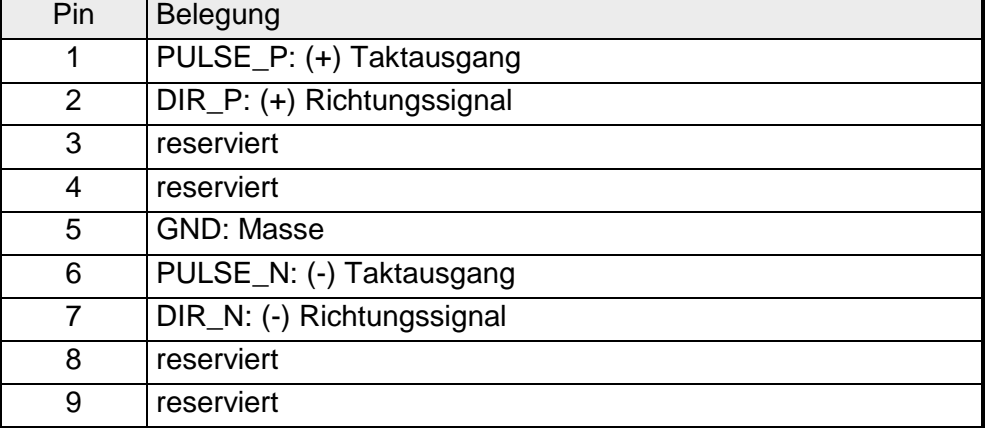

#### **Control-Schnittstelle**

Die "Control"-Schnittstelle bietet Anschlussmöglichkeiten für Endschalter und Ausgabeelemente.

Die Schnittstelle hat folgende Pinbelegung:

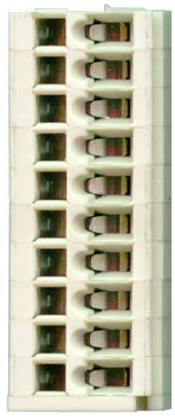

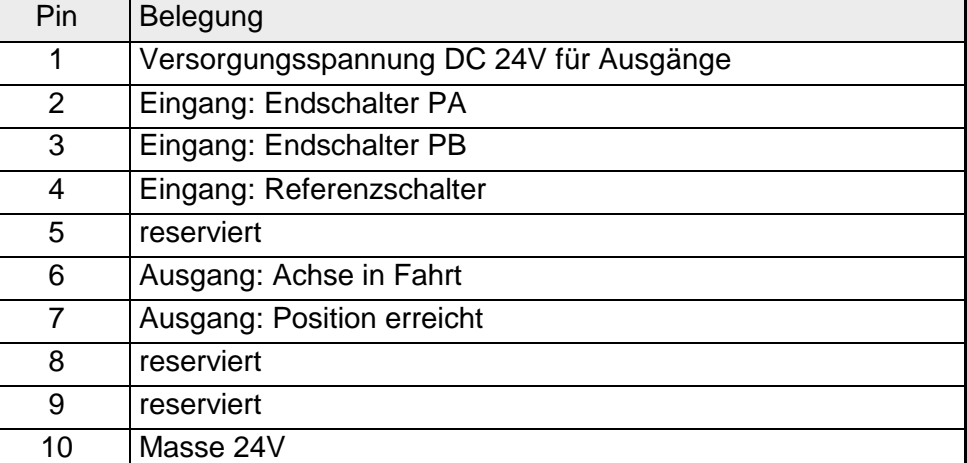

### **LEDs**

Das FM 253 besitzt an der Front LEDs, die der Statusanzeige dienen. Die Verwendung und die jeweiligen Farben dieser LEDs finden Sie in der nachfolgenden Tabelle.

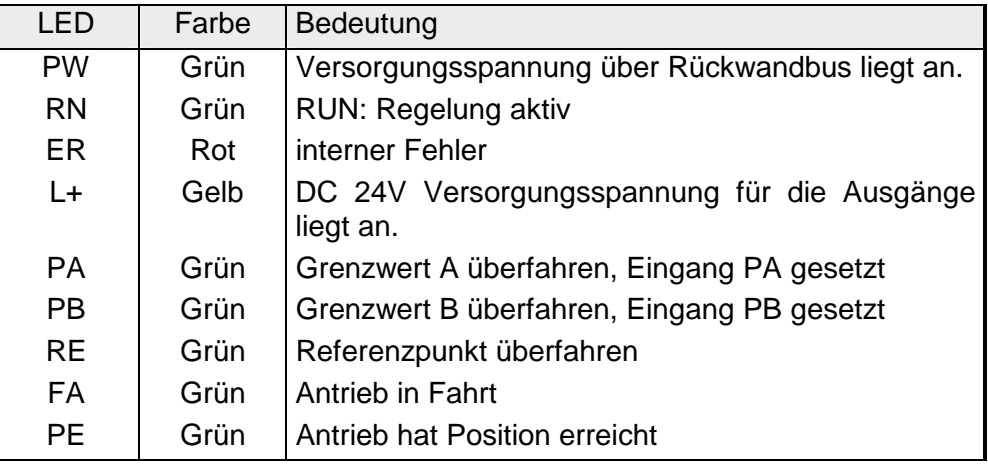

### <span id="page-31-0"></span>**Anschluss eines Antriebs**

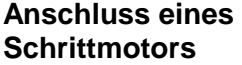

Der Anschluss eines Schrittmotors erfolgt ausschließlich über die "Stepper"-Schnittstelle

**Anschluss von Versorgungsspannung, Endschalter und Ausgabeeinheiten**

#### *Spannungsversorgung*

Das Modul selbst wird über den Rückwandbus versorgt. Der Einsatz der integrierten digitalen Ausgänge macht eine zusätzliche Spannungsversorgung erforderlich. Der Anschluss einer zusätzlichen DC 24V Versorgungsspannung erfolgt über Klemme 1 und 10 der "Control"-Schnittstelle.

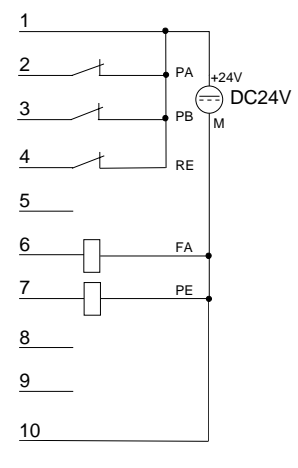

#### *Eingänge für Endschalter*

An das Modul können Sie bis zu 3 Endschalter (Öffner) anschließen.

An Klemme 2 und 3 (PA und PB) schließen Sie die Endschalter an, mit denen Sie die Strecke begrenzen. Sobald einer dieser Schalter betätigt wird, wird der Antrieb sofort angehalten und kann dann nur noch in die Gegenrichtung gefahren werden.

An Klemme 4 schließen Sie den Referenzschalter an, der für die Abstimmung Ihres Antriebs auf das FM 253 Modul erforderlich ist.

#### *Ausgänge*

Das Modul besitzt 2 Ausgänge, die nur vom Modul angesteuert werden können:

- FA Antrieb in Fahrt (Klemme 6)
- PE Antrieb hat Position erreicht (Klemme 7)

Die Zustände der Ausgänge werden über die entsprechenden LEDs ausgegeben.

# <span id="page-32-0"></span>**Technische Daten**

**MotionControl Stepper FM 253** 

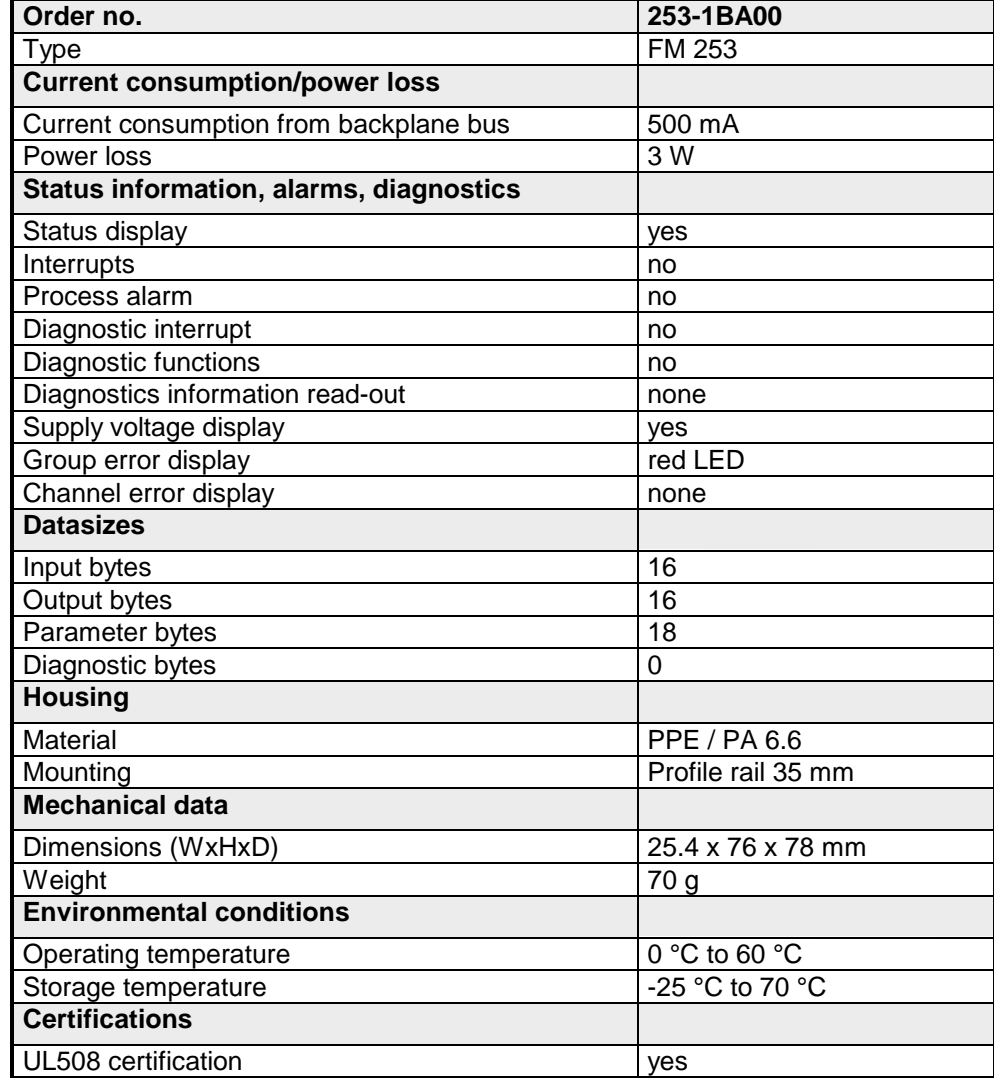

#### **Ergänzende Technische Daten**

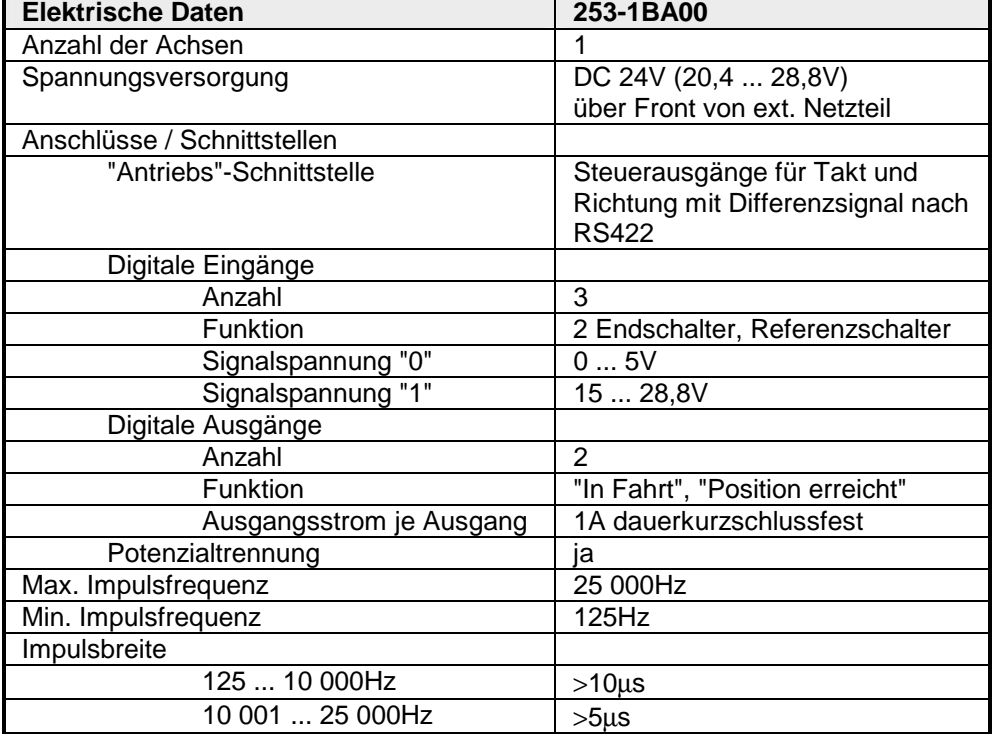

# <span id="page-34-0"></span>**Teil 3 Einsatz**

In diesem Kapitel finden Sie Informationen über die Datenübertragung und die Betriebsarten des MotionControl Stepper Moduls FM 253 für Schrittmotoren. **Überblick** 

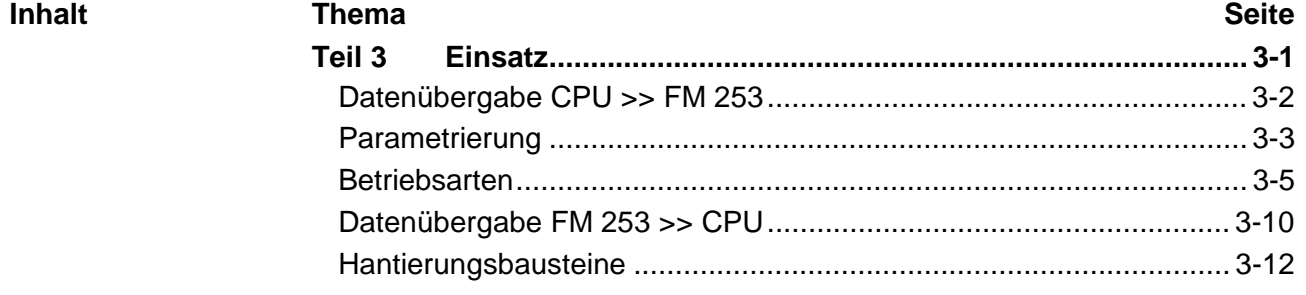

# <span id="page-35-0"></span>**Datenübergabe CPU >> FM 253**

#### **Fahr-Daten**

Das MotionControl Stepper Modul holt sich zyklisch einen Datenblock von der CPU und wertet diesen aus.

Der Datenblock ist 16Byte lang und hat folgenden Aufbau:

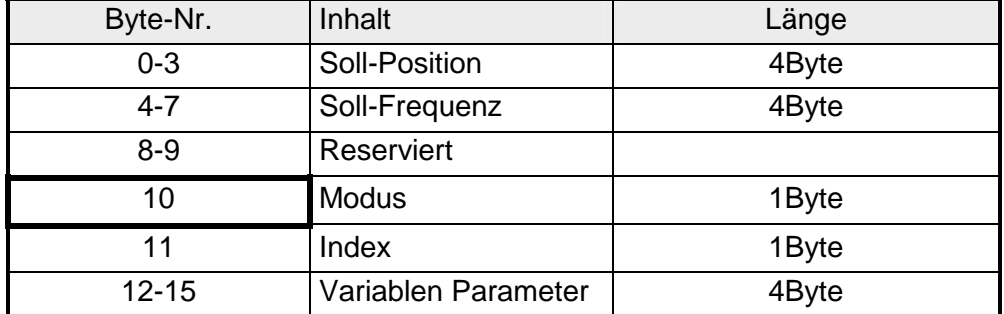

Über das "Modus"-Byte werden die Inhalte des Datenblocks spezifiziert. Folgende Funktionen können über das "Modus"-Byte ausgelöst werden:

#### **Modus (Byte 10)**

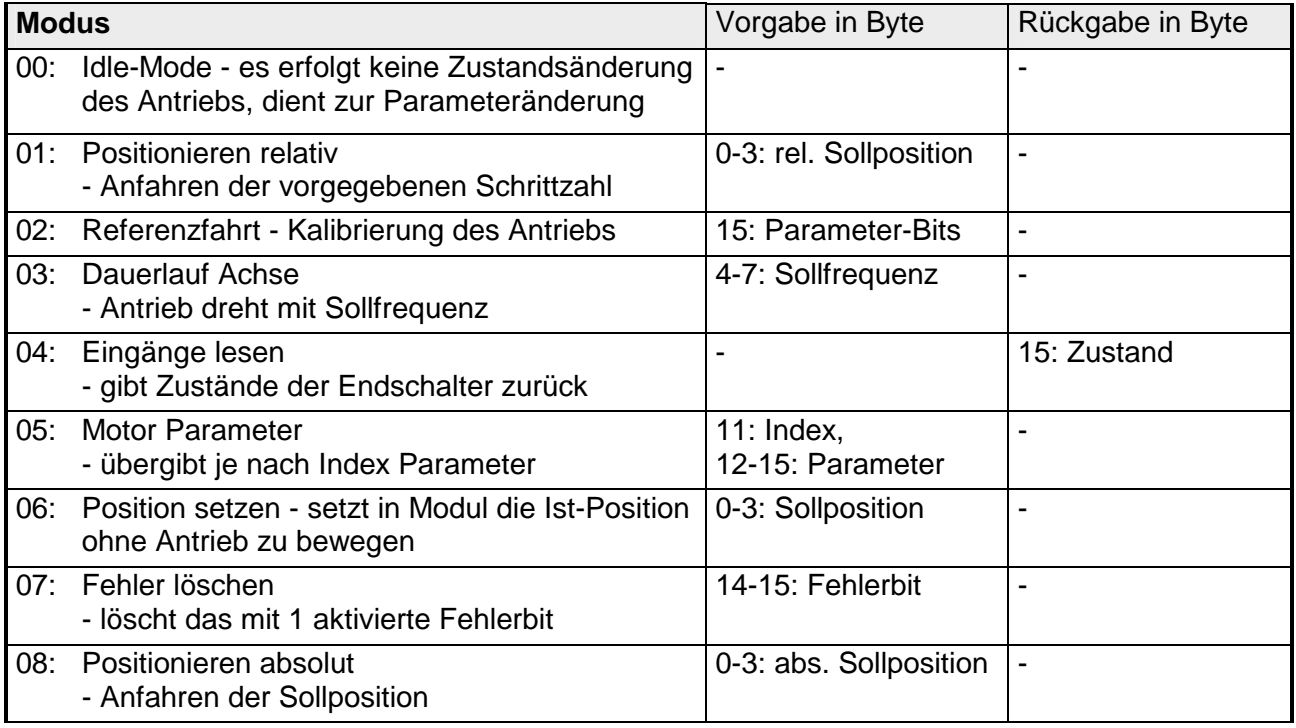

#### **Parameterübergabe (Modus = 05h)**

Über **Index (Byte 11)** stellen Sie den Parameter ein, dessen Wert Sie über **Byte 12-15** vorgeben können. Der Wert wird an das Modul übertragen, indem Sie den **Modus 05h in Byte 10** vorgeben.

# <span id="page-36-0"></span>**Parametrierung**

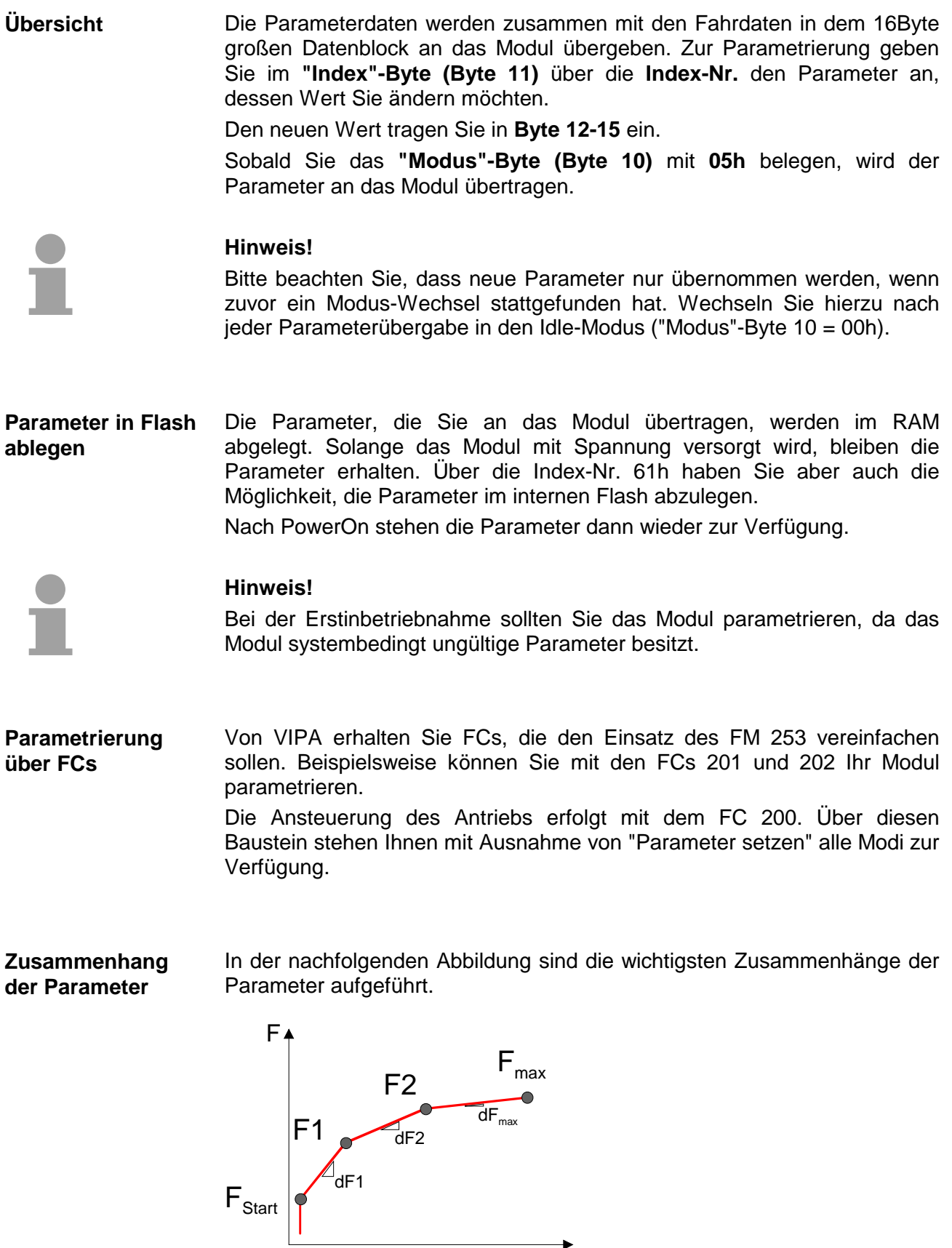

 $\overrightarrow{t}$ 

#### Die Zuordnung der entsprechenden Index-Nr. finden Sie in der folgenden Tabelle. **Index-Nr. bei Parameter setzen**

Über die Index-Nr. stellen Sie in Byte 11 den Parameter ein, dessen Wert Sie in Byte 12 ... 15 vorgeben können.

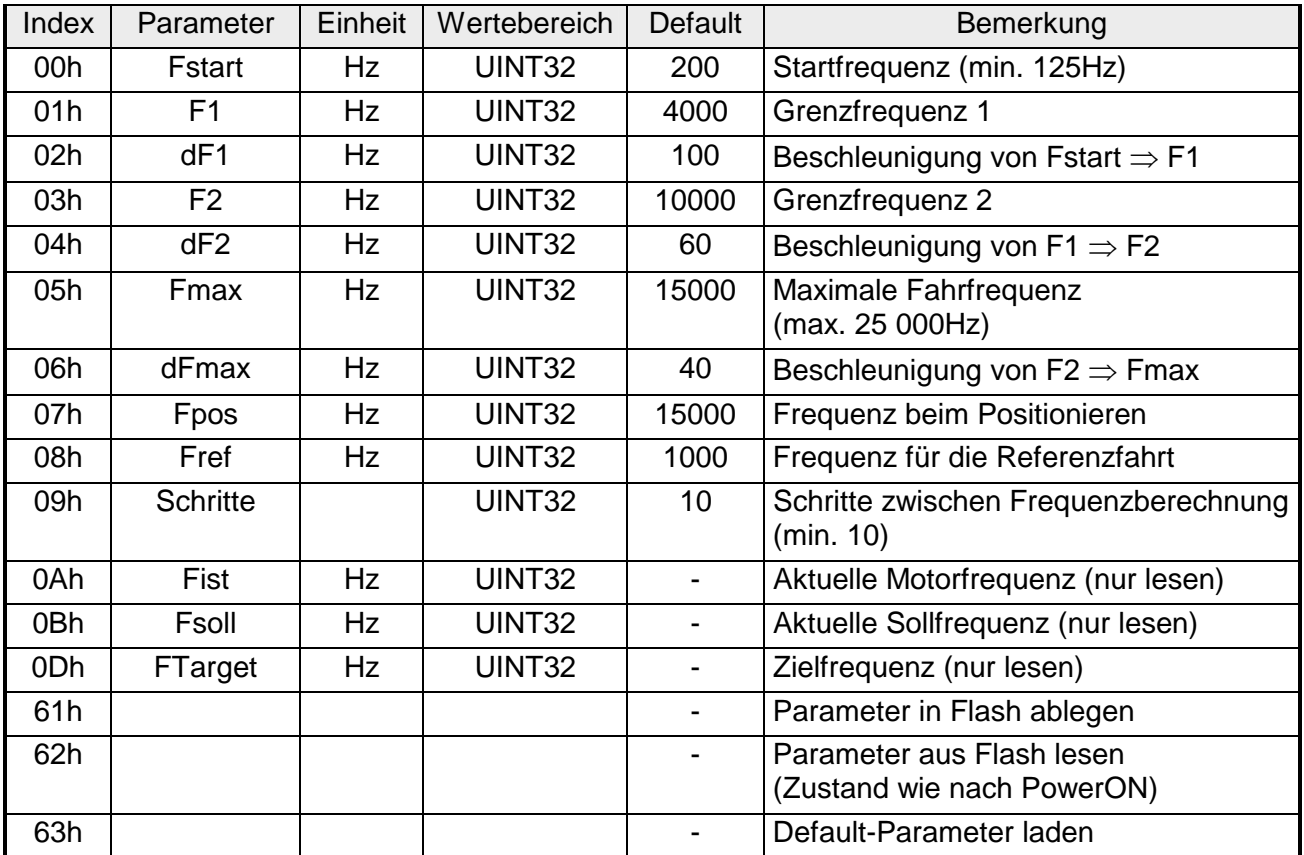

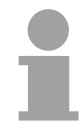

### **Hinweis!**

Bei der Vergabe der Parameter für den Antrieb sollten folgende Regeln beachtet werden:

- **dF1** sollte immer **kleiner** als **Fstart** sein
- **dF2** sollte die **Hälfte** von **dF1** betragen
- **dFmax** sollte die **Hälfte** von **dF2** betragen

Hieraus ergibt sich folgender Zusammenhang:

$$
4. dF_{\text{max}} = 2. df2 = dF1 < F_{\text{Start}}
$$

Fehleingaben werden in gewissen Grenzen von der Firmware des Moduls angepasst.

# <span id="page-38-0"></span>**Betriebsarten**

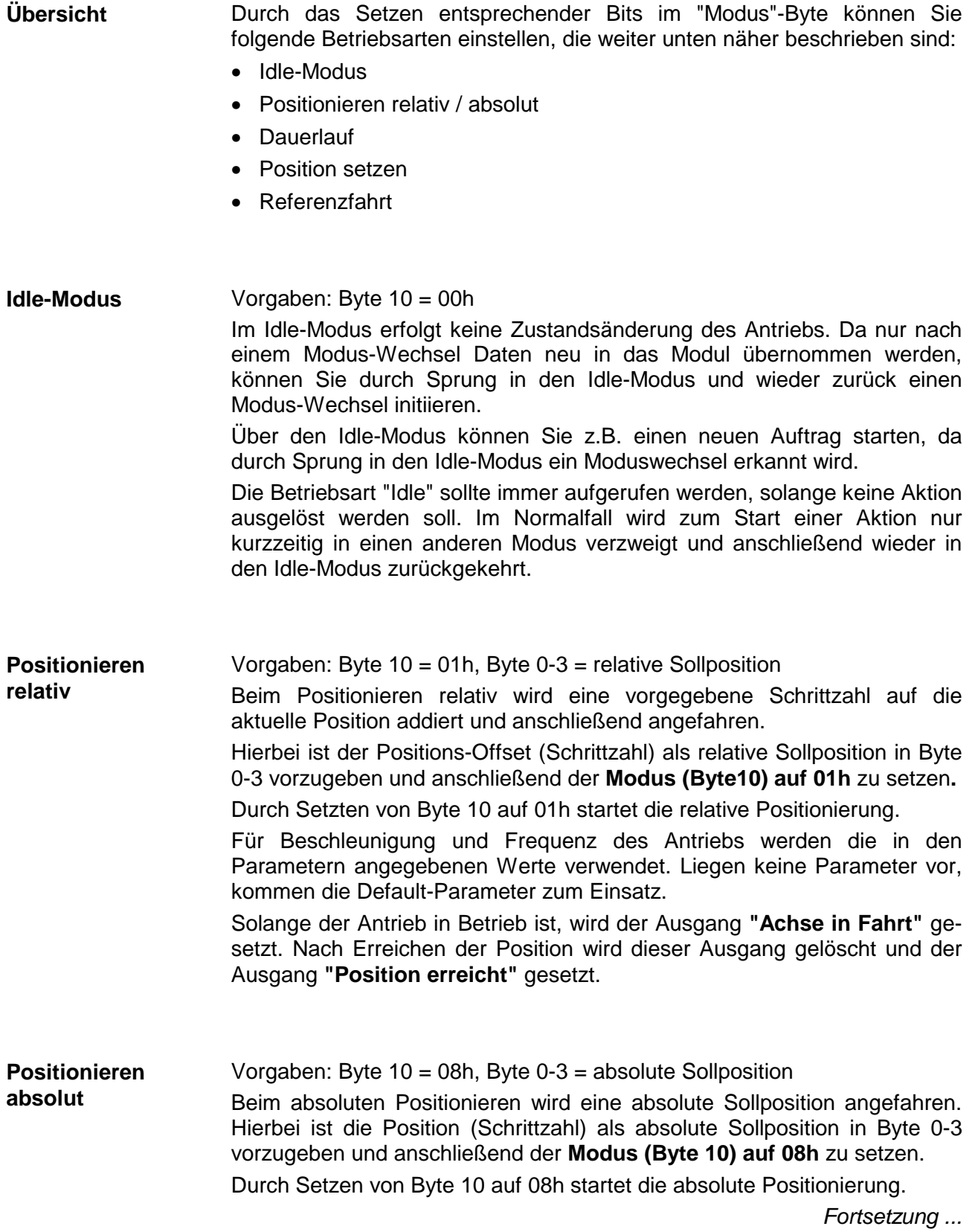

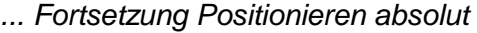

Für Beschleunigung und Frequenz des Antriebs werden die in den Parametern angegebenen Werte verwendet. Liegen keine Parameter vor, kommen die Default-Parameter zum Einsatz.

Solange der Antrieb in Betrieb ist, wird der Ausgang **"Achse in Fahrt"** gesetzt. Nach Erreichen der Position wird dieser Ausgang gelöscht und der Ausgang **"Position erreicht"** gesetzt.

Vorgaben: Byte 10 = 03h, Byte 4-7 = Sollfrequenz (125 ... 25 000Hz) **Dauerlauf** 

> Ist die Sollfrequenz kleiner 125Hz, so wird diese auf 0 gesetzt. Die Frequenz Fmax begrenzt die Sollfrequenz nach oben.

> Beim Dauerlauf dreht die Achse solange mit der eingestellten Sollfrequenz bis diese geändert wird.

> Hierbei ist die Drehzahl als Sollfrequenz in Byte 4-7 vorzugeben und anschließend der **Modus (Byte10)** auf **03h** zu setzen**.**

> Durch Setzen von Byte 10 auf 03h startet der Antrieb und dreht sich mit der vorgegebenen Frequenz, bis ein neuer Frequenzwert vorgegeben wird.

> Eine neue Frequenz wird nur bei Modus-Wechsel übernommen. Dies erreichen Sie, indem Sie nach dem Anlauf des Antriebs in den Idle-Modus (Byte 10 = 00h) wechseln. Geben Sie nun die neue Sollfrequenz an und setzen Sie das Byte 10 wieder auf 03h. Sofort stellt der Antrieb sich auf die neue Frequenz ein.

> Für Beschleunigung des Antriebs werden die in den Parametern angegebenen Werte verwendet. Liegen keine Parameter vor, kommen die Default-Parameter zum Einsatz.

> Solange der Antrieb in Betrieb ist, wird der Ausgang **"Achse in Fahrt"** gesetzt. Durch Vorgaben von 00h als Sollfrequenz (Moduswechsel erforderlich) stoppt der Antrieb und der Ausgang "Achse in Fahrt" wird wieder zurückgesetzt.

Durch Angabe einer Sollfrequenz von 00h in Byte 4-7 und dem Modus 03h in Byte 10 können Sie jederzeit den Antrieb stoppen. **Antrieb stoppen mit "Dauerlauf" und Sollfrequenz = 00h**

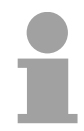

#### **Hinweis!**

Bitte beachten Sie, dass eine Frequenzänderung nur durch einen Modus-Wechsel vom Modul erkannt wird. Dies gilt auch zum Stoppen des Antriebs. Verwenden Sie zum Modus-Wechsel den kurzzeitigen Sprung in den Idle-Modus.

Vorgaben: Byte 10 = 06h, Byte 0-3: Positionswert **Position setzen** 

> In der Betriebsart "Position setzen" können Sie den aktuellen Ist-Wert mit einem Wert belegen.

> Geben Sie hierzu den neuen Wert in Byte 0-3 vor und setzen Sie anschließend das "Modus"-Byte 10 auf 06h.

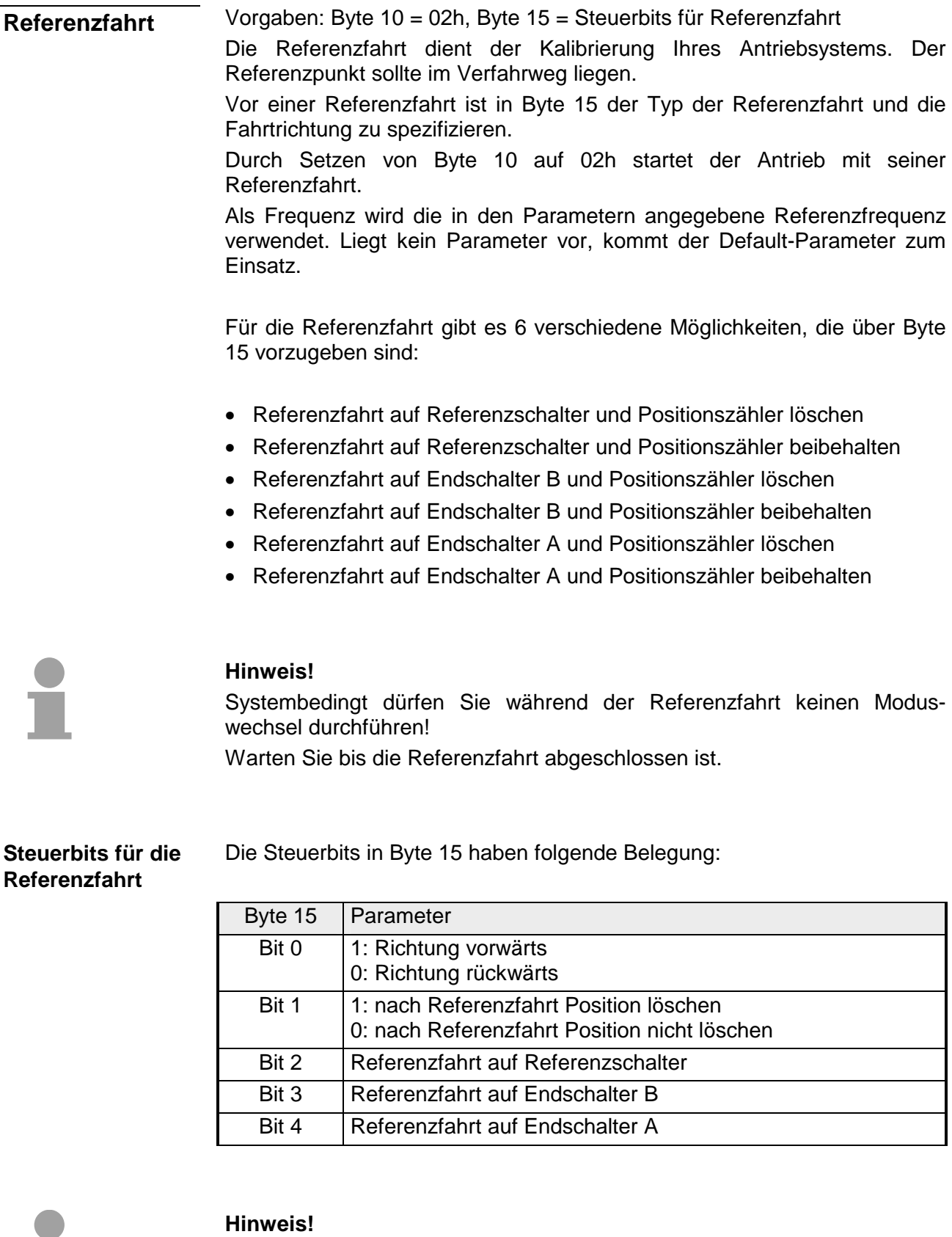

Beim Start der Referenzfahrt ist darauf zu achten, dass über Bit 0 immer eine Richtung vorzugeben ist und von den Bits 2 ... 4 immer nur ein Bit gesetzt werden darf!

Bei der Referenzfahrt wird immer zuerst mit der in Fref vorgegebenen Geschwindigkeit gestartet. Die Richtung muss im Variablen Parameter (Byte 15, Bit 0) vorgegeben werden. Sobald die steigende Flanke des Referenzschalters erkannt wird, bremst der Motor auf halbe Geschwindigkeit ab. **Referenzfahrt auf Referenzschalter** 

> Abhängig von der Referenzgeschwindigkeit kann der Antrieb während des Bremsens über den Referenzschalter hinausfahren oder nicht.

Folgende 4 Anfahrten an den Referenzschalter sind möglich:

- 1. Motor kommt von links, bremst innerhalb des Referenzschalters ab und fährt rückwärts mit halber Geschwindigkeit bis die fallende Flanke des Referenzschalters erkannt wird.
- 2. Motor kommt von links, fährt beim Bremsen über den Referenzschalter hinaus und fährt rückwärts mit halber Geschwindigkeit über die steigende Flanke hinweg, bis die fallende Flanke des Referenzschalters erkannt wird.
- 3. Motor kommt von rechts, bremst innerhalb des Referenzschalters ab, und fährt mit halber Geschwindigkeit bis die fallende Flanke des Referenzschalters erkannt wird.
- 4. Motor kommt von rechts, fährt beim Bremsen über den Referenzschalter hinaus, er ändert seine Drehrichtung und fährt mit halber Geschwindigkeit bis die steigende Flanke des Referenzschalters erkannt wird, dreht nochmals die Richtung und fährt bis die fallende Flanke des Referenzschalters erkannt wird.

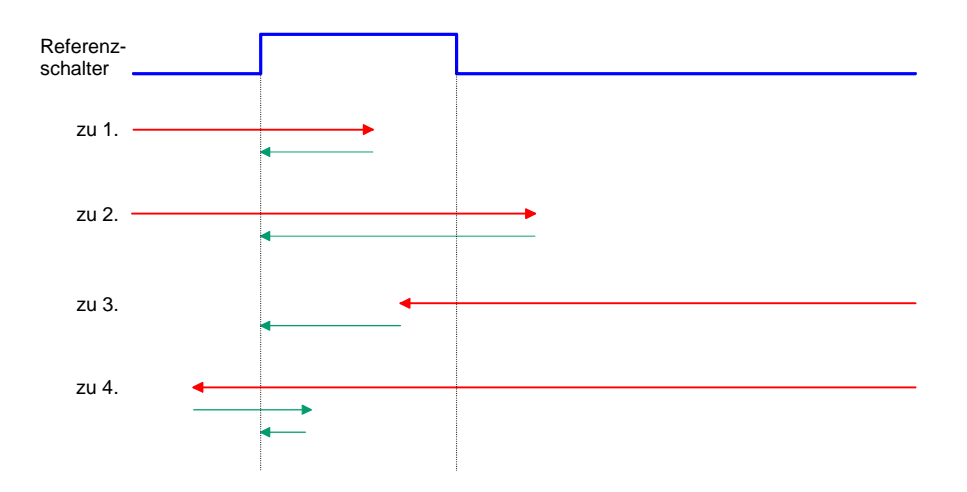

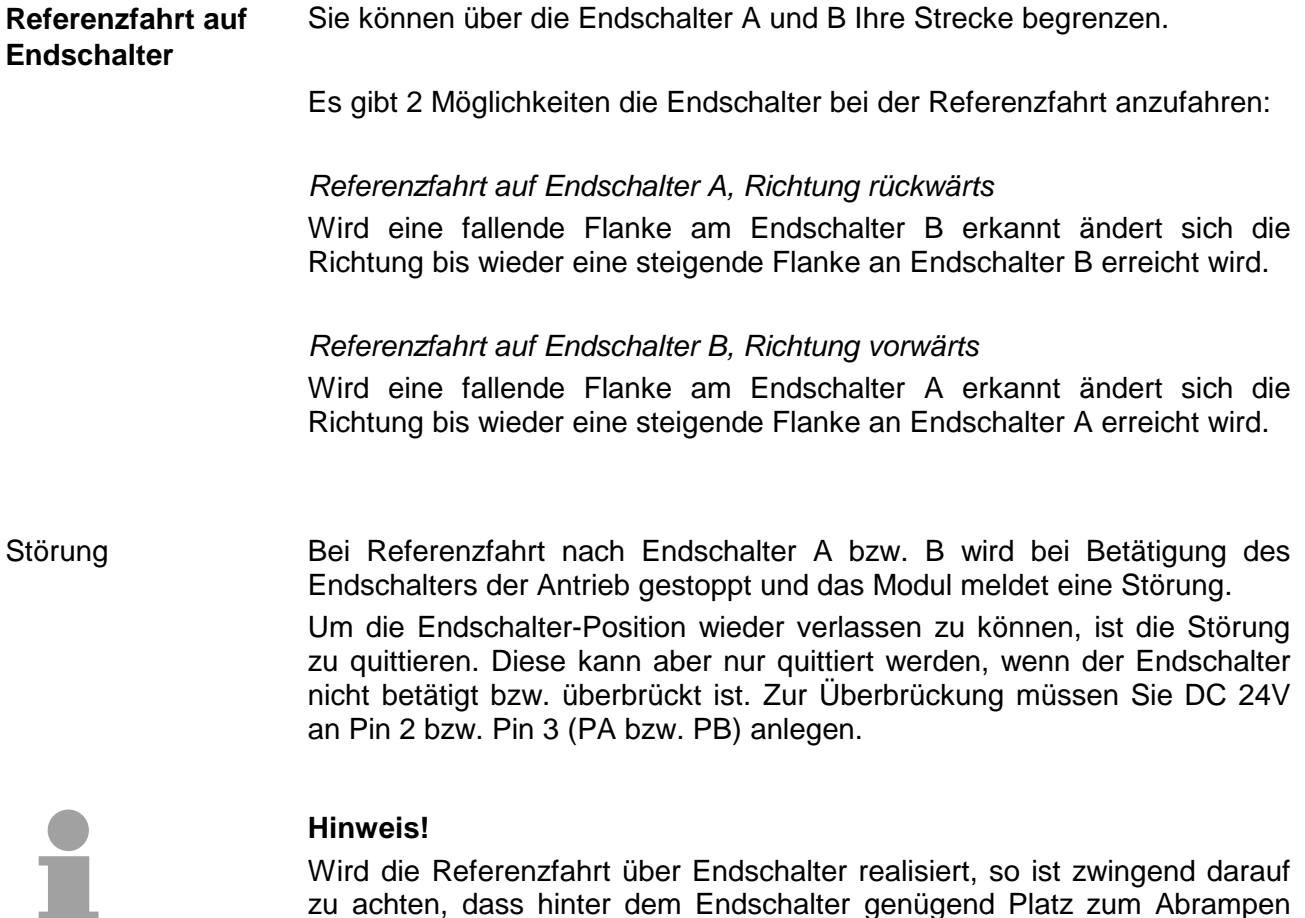

zu achten, dass hinter dem Endschalter genügend Platz zum Abrampen des Motors vorhanden ist!

# <span id="page-43-0"></span>**Datenübergabe FM 253 >> CPU**

#### Von dem MotionControl Stepper Modul wird zyklisch an die CPU ein Datenblock geschickt, der verschiedene Informationen zum aktuellen Status des Antriebs beinhaltet. Der Datenblock ist 16Byte lang und hat folgenden Aufbau: **Rückmeldung**

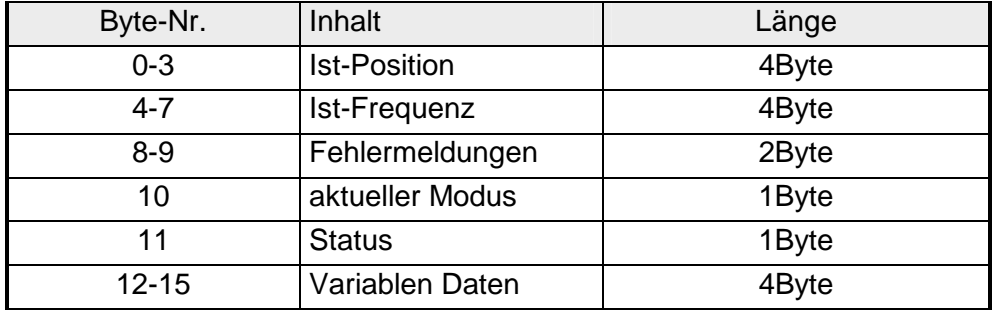

#### Über diese zwei Parameter wird immer die aktuelle Ist-Position und Ist-Frequenz Ihres Antriebs angezeigt. **Ist-Position, Ist-Frequenz**

Die aktuell erkannten Fehler werden in den Fehler-Bits von Byte 8-9 zurückgemeldet. Die Fehler bleiben solange aktiv, bis die entsprechenden Bits zurückgesetzt werden. Solange ein Fehler ansteht, wird nach dem Rücksetzen das entsprechende **Fehlermeldungen** 

Fehler-Bit wieder gesetzt.

Folgende Fehlermeldungen werden verwendet:

*Fehlerbyte (Byte 8-9)* 

| Byte 9 | Beschreibung                                                                       |
|--------|------------------------------------------------------------------------------------|
| Bit 0  | Fehler in der internen Zustandsverwaltung                                          |
| Bit 1  | System hat neu gebootet (kommt immer nach PowerON)                                 |
| Bit 2  | Fehler beim Überprüfen der Parameter im Flash,<br>Motorparameter nicht mehr gültig |
| Bit 3  | Funktion ist nicht erlaubt während der Motor läuft                                 |
| Bit 4  | Motor ist derzeit gesperrt                                                         |
| Bit 5  | Fehler beim Positionieren des Motors                                               |
| Bit 6  | Endschalter ist/war aktiv                                                          |
| Bit 7  | Frequenz wurde auf Fmax begrenzt                                                   |
| Byte 8 |                                                                                    |
| Bit 0  | allgemeiner Fehler beim Motor                                                      |
| Bit 1  | Fstart < 125Hz                                                                     |
| Bit 2  | Fmax > 25000Hz                                                                     |
| Bit 3  | Anzahl der Schritte < 10                                                           |

- Zum Löschen eines anstehenden Fehlers (Byte 8-9) ist das entsprechende Fehlerbit in den Variablen Parameter (Byte 14-15) auf "1" zu setzen. Sobald Sie den **Modus (Byte 10)** auf **7** setzen, werden die entsprechenden Fehler im Modul zurückgesetzt. Sie können auch mehrere Fehlermeldungen gleichzeitig zurücksetzen. FFFFh in Byte 14-15 setzt beispielsweise alle Fehler zurück. **Fehlermeldungen zurücksetzen**
- Hier finden Sie immer den Modus, in dem sich Ihr FM 253 aktuell befindet. Folgende Modi können zurückgemeldet werden: **Aktueller Modus**

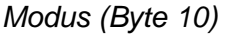

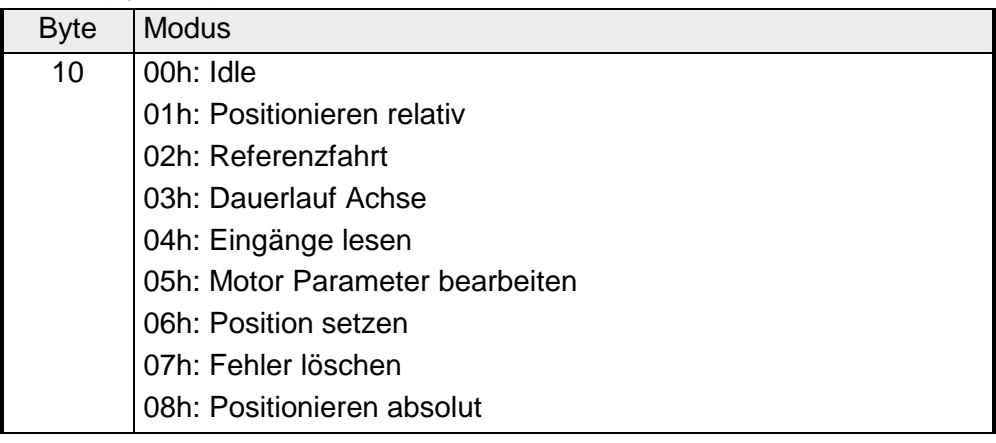

#### **Status**

Das Status-Byte gibt Aufschluss über den Zustand des Antriebs. Folgende Statusmeldungen können ausgegeben werden:

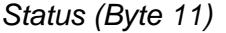

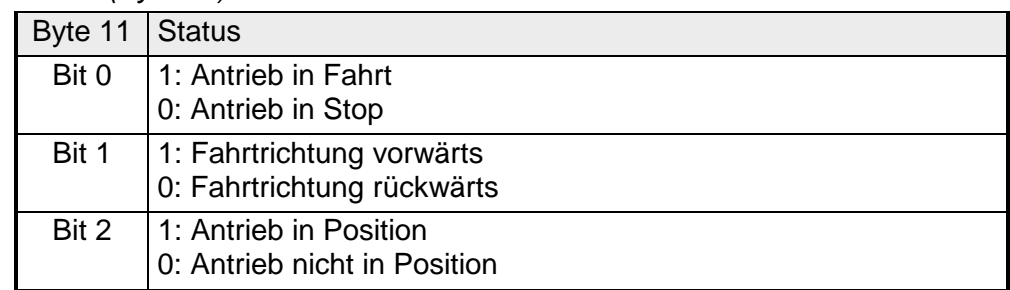

Zum Lesen der Eingänge wird der **Modus (Byte 10)** auf **4** gesetzt und nun gibt das Modul in den Variablen-Daten (Byte 15) den Zustand der Endschalter und des Referenzschalters an. **Eingänge lesen** 

*Eingänge (Byte 15)* 

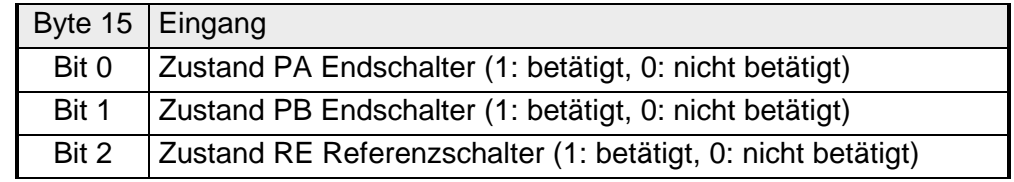

## <span id="page-45-0"></span>**Hantierungsbausteine**

### **Übersicht**

Zusammen mit FM 253 sind Hantierungsbausteine erhältlich, die die Bedienung des Moduls komfortabler gestalten sollen. Folgende Hantierungsbausteine sind zur Zeit für das FM 253 verfügbar:

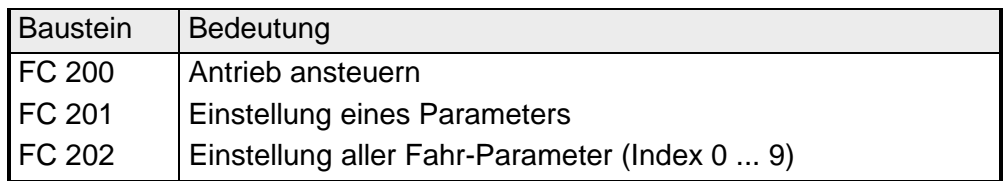

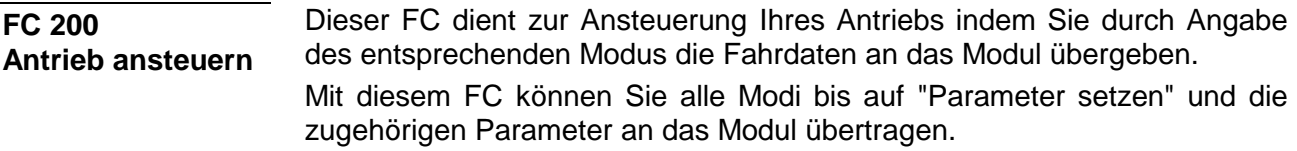

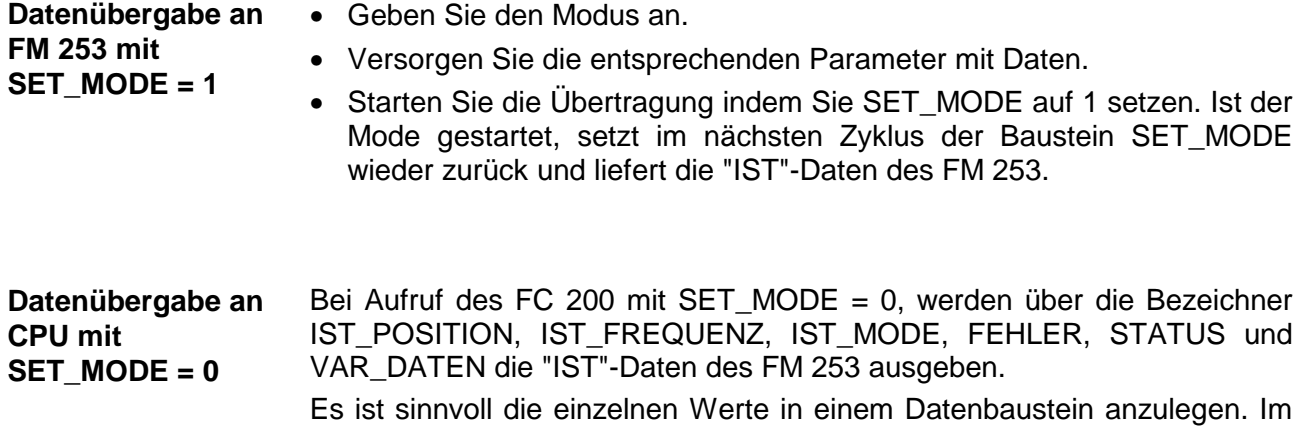

nachfolgenden Beispiel wurde hierzu der DB 5 verwendet.

**Parameter** 

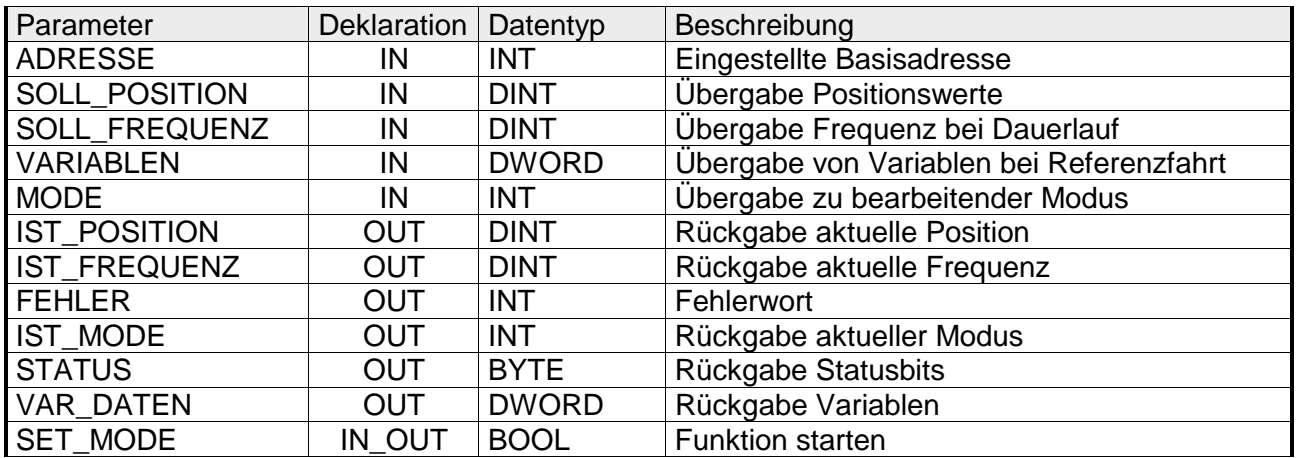

Anfangs-Adresse, ab der das FM 253 in der CPU abliegt. **ADRESSE** 

- Im Modus 01, 06 und 08 geben Sie hier die Sollposition für den Antrieb an. **SOLL\_POSITION**
- Im Modus 03 tragen Sie hier die Solldrehzahl als Soll-Frequenz ein. **SOLL\_FREQUENZ**

Geben Sie hier die Steuerbits für die Referenzfahrt (MODE = 02) und zum Fehler-Rücksetzen (MODE = 07) an. Die Steuerbits für die Referenzfahrt haben folgende Belegung: **VARIABLEN** 

#### *Steuerbits*

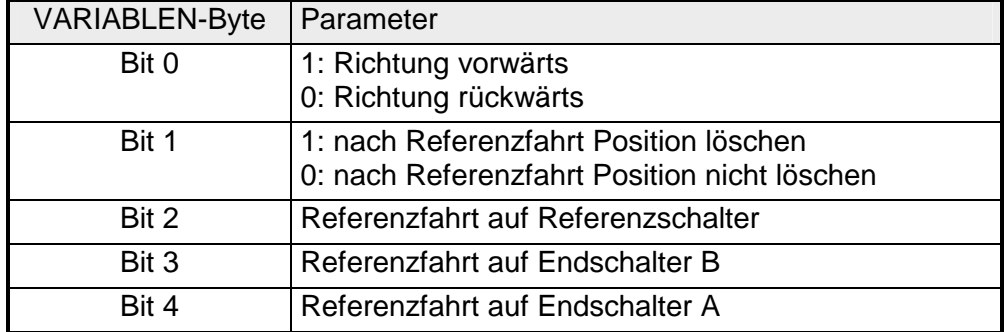

Eine Übersicht der Fehler-Bit-Zuordnung finden Sie auf der Folgeseite.

### **MODE**

Mit diesem Parameter übergeben Sie den Modus an das FM 253. Folgende Modi sind möglich:

#### *Mode*

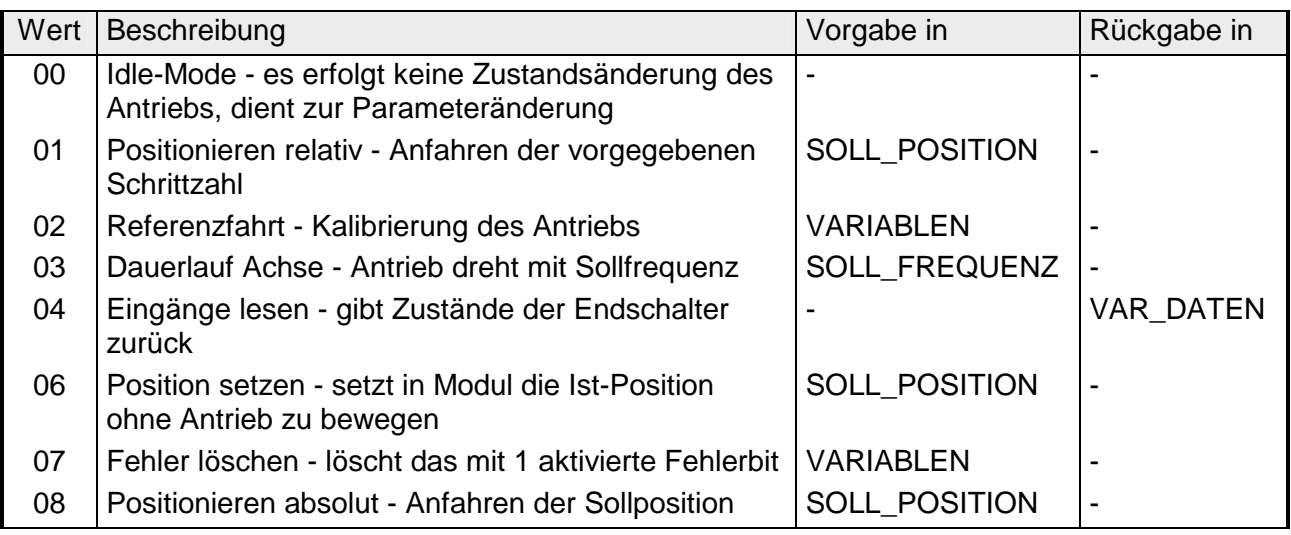

Über diese zwei Parameter wird die aktuelle Ist-Position und Ist-Frequenz Ihres Antriebs angezeigt. **IST\_POSITION, IST\_FREQUENZ** 

Hier finden Sie eventuelle Fehlermeldungen. Die Fehler bleiben solange aktiv, bis die Fehlerursache beseitigt ist und die entsprechenden Bits zurückgesetzt werden. Folgende Fehlermeldungen werden verwendet: **FEHLER** 

*Fehlermeldungen* 

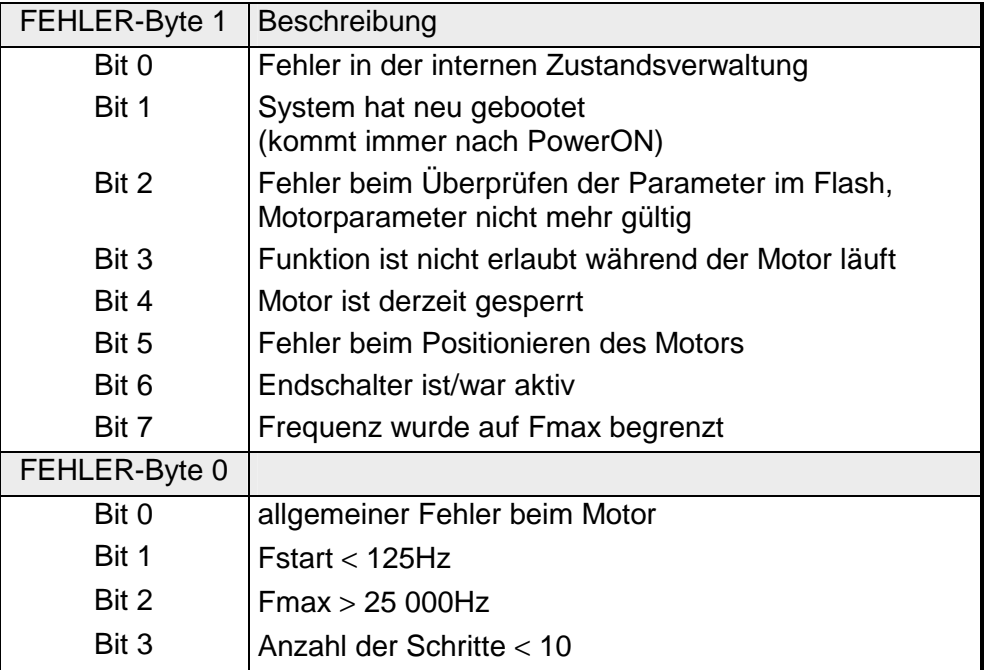

Das Rücksetzen von Fehlermeldungen erfolgt mit MODE = 07 und VARIABLE = Fehlerbytes

Gibt den Modus zurück, in dem sich Ihr Modul aktuell befindet. **IST\_MODE** 

Das STATUS-Byte gibt Aufschluss über den Zustand des Antriebs. Folgende Statusmeldungen können ausgegeben werden: **STATUS** 

#### *Status*

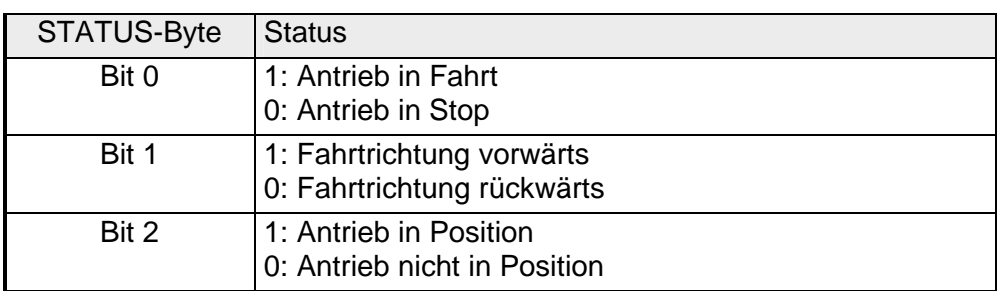

In VAR\_DATEN wird der Zustand der Eingänge zurückgegeben, nachdem Sie diesen mit MODE = 04 angefordert haben. Zum Lesen der Eingänge wird der **Modus 4** gesetzt und nun gibt das Modul in den Variablen-Daten (Byte 15) den Zustand der Endschalter und des Referenzschalters an. **VAR\_DATEN** 

#### *Eingänge*

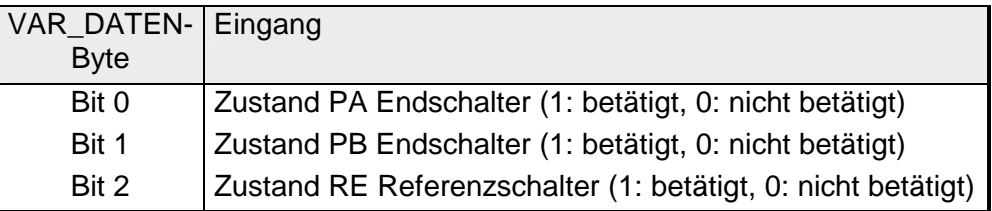

Nachdem Sie die entsprechenden Parameter versorgt haben, werden mit SET\_MODE = 1 die Daten an Ihr Modul übertragen. Ist der Mode gestartet, setzt im nächsten Zyklus der Baustein SET\_MODE wieder zurück und liefert die "IST"-Daten des FM 253. **SET\_MODE** 

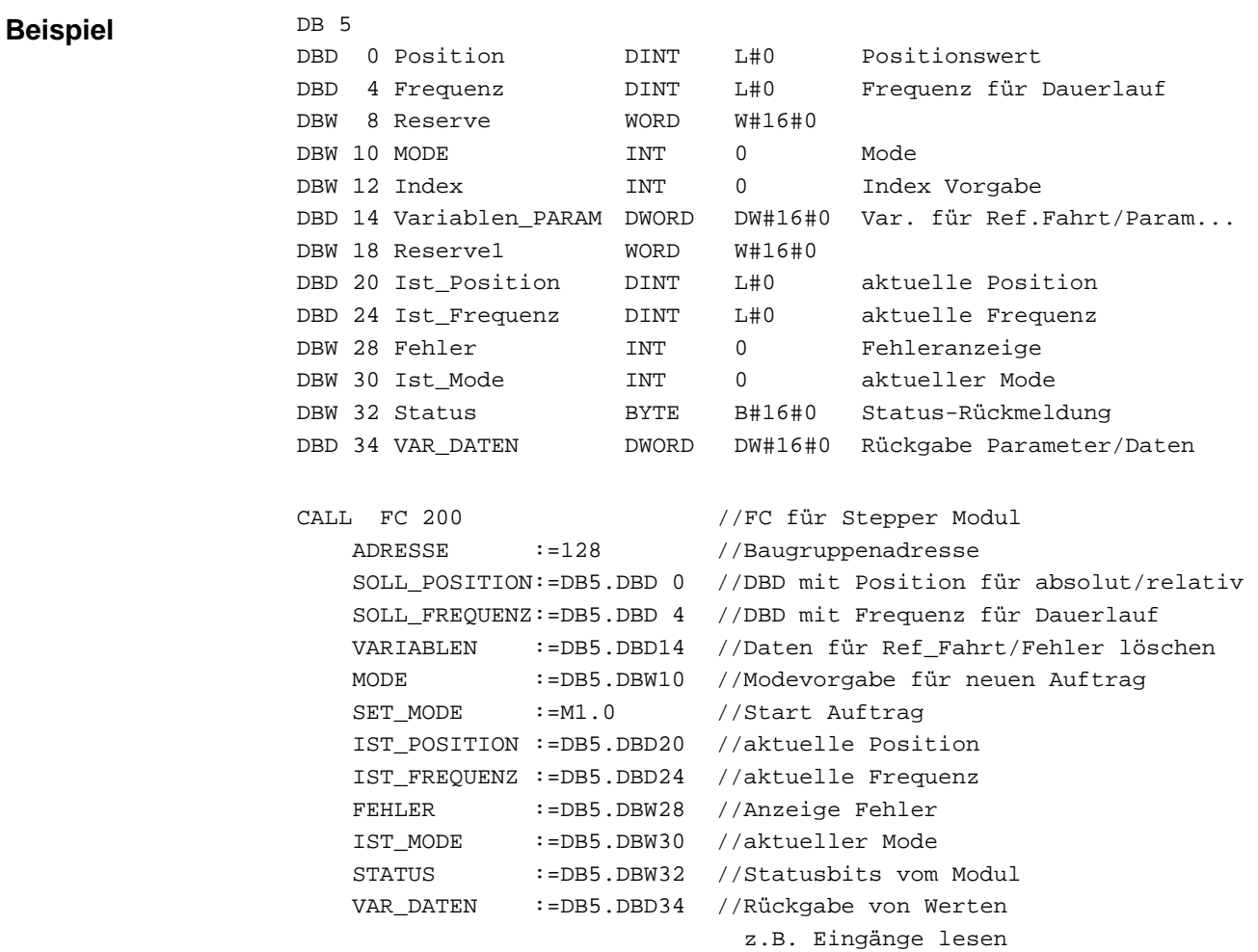

Mit dem FC 201 ist es möglich einen Parameter auf dem FM 253 zu setzen. **FC 201 - einen Parameter setzen**

#### **Parameter**

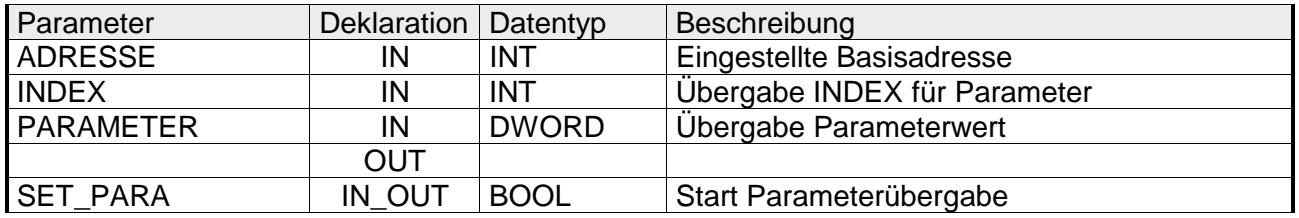

Anfangs-Adresse, ab der das FM 253 in der CPU abliegt. **ADRESSE** 

Über INDEX stellen Sie den Parameter ein, dessen Wert Sie in PARAMETER vorgeben können. **INDEX** 

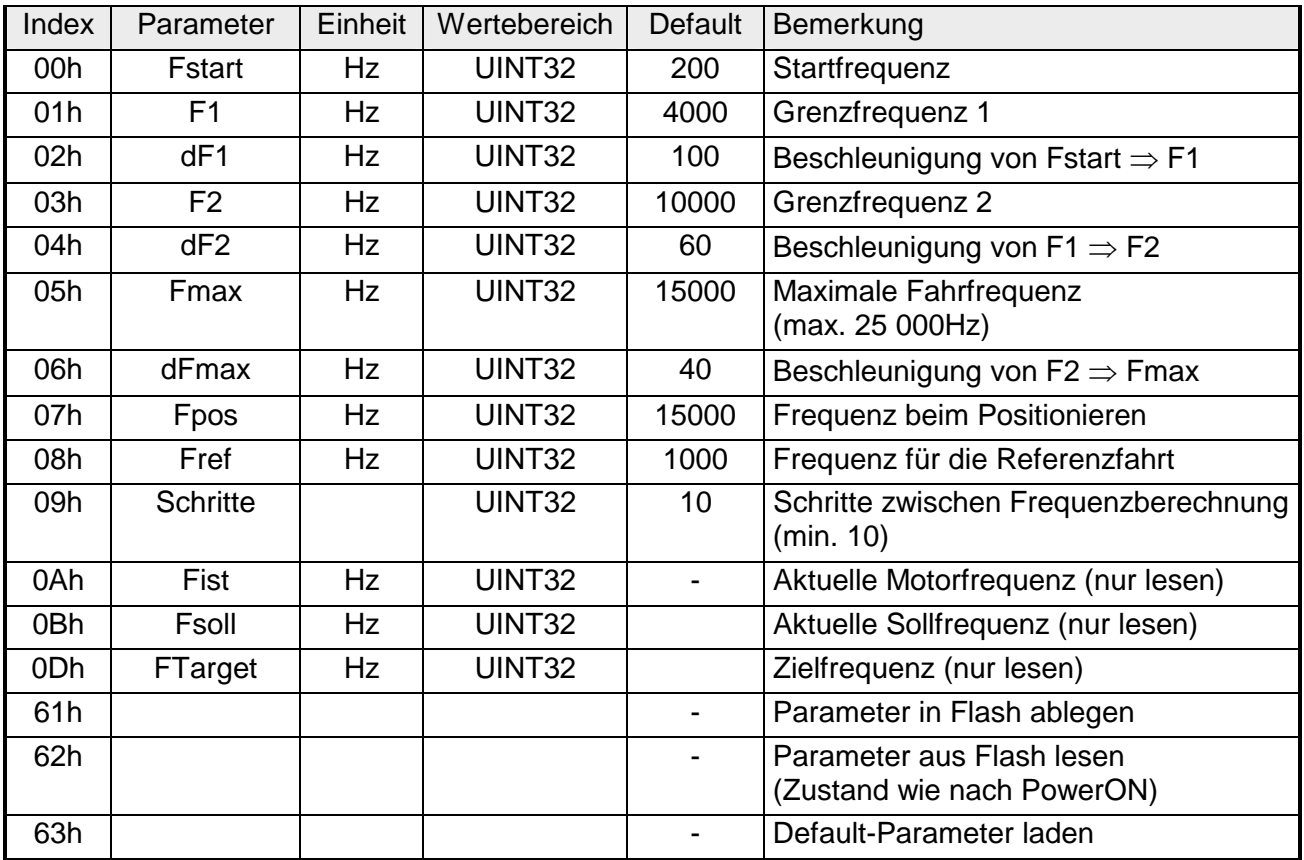

#### Tragen Sie hier den Wert für den Parameter ein, den Sie über INDEX spezifiziert haben. **PARAMETER**

Nachdem Sie die entsprechenden Parameter versorgt haben, wird mit SET\_PARA = 1 der Parameter an Ihr Modul übertragen. Nach der Übertragung wird SET\_PARA automatisch zurückgesetzt. **SET\_PARA** 

**FC 202 - FM 253 parametrieren** 

Über den FC 202 können Sie alle wichtigen Parameter des FM 253 einstellen.

#### **Parameter**

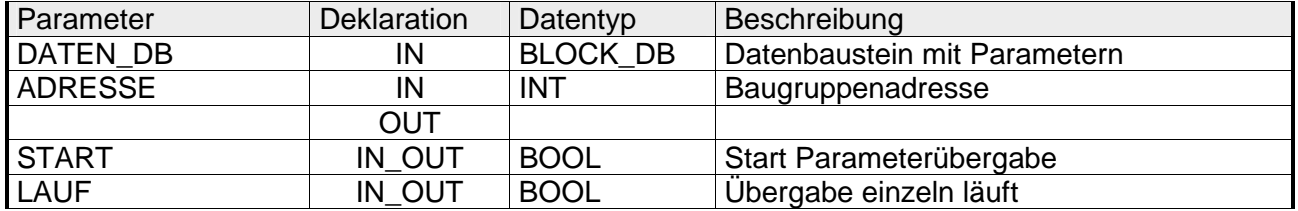

Geben Sie hier den Datenbaustein an, in dem sich Ihre Parameter befinden. Der DB hat folgenden Aufbau: **DATEN\_DB** 

> DB 5 DBD 46 Fstart DINT L#0 Startfrequenz DBD 50 F1 DINT L#0 Grenzfrequenz 1 DBD 54 F2 DINT L#0 Grenzfrequenz 2 DBD 58 Fmax DINT L#0 Maximale Fahrfrequenz DBD 62 dF1 DINT L#0 Beschleunigung Fstart --> F1 DBD 66 dF2 DINT L#0 Beschleunigung F1 --> F2 DBD 70 dFmax DINT L#0 Beschleunigung F2 --> Fmax DBD 74 Fpos DINT L#0 Frequenz beim Positionieren DBD 78 Fref DINT L#0 Frequenz bei Referenzfahrt DBD 82 StepRepeat DINT L#0 Schritt zwischen Frequenzberechnung

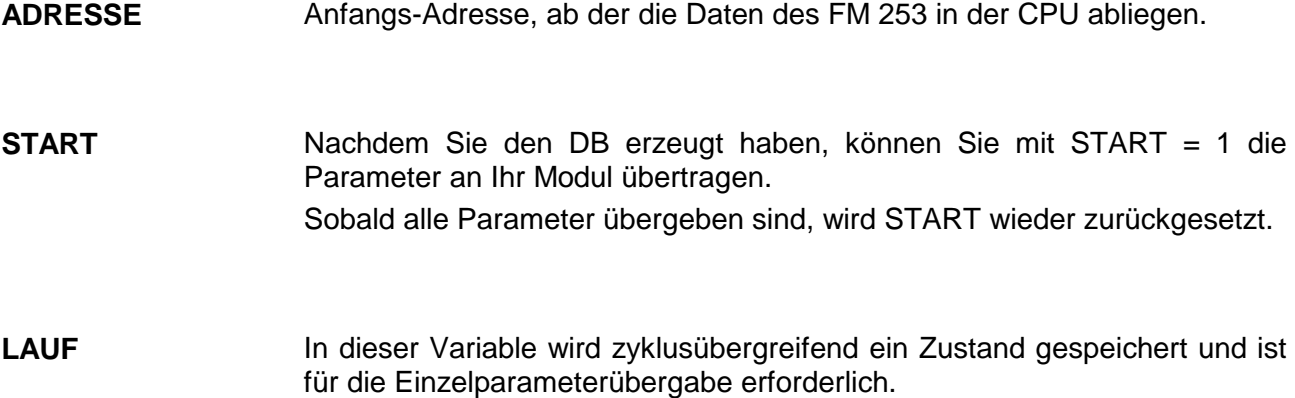